# **NEWALL** NEWALL MEASUREMENT SYSTEMS LTD

# **DP8 Digitalanzeigesystem**

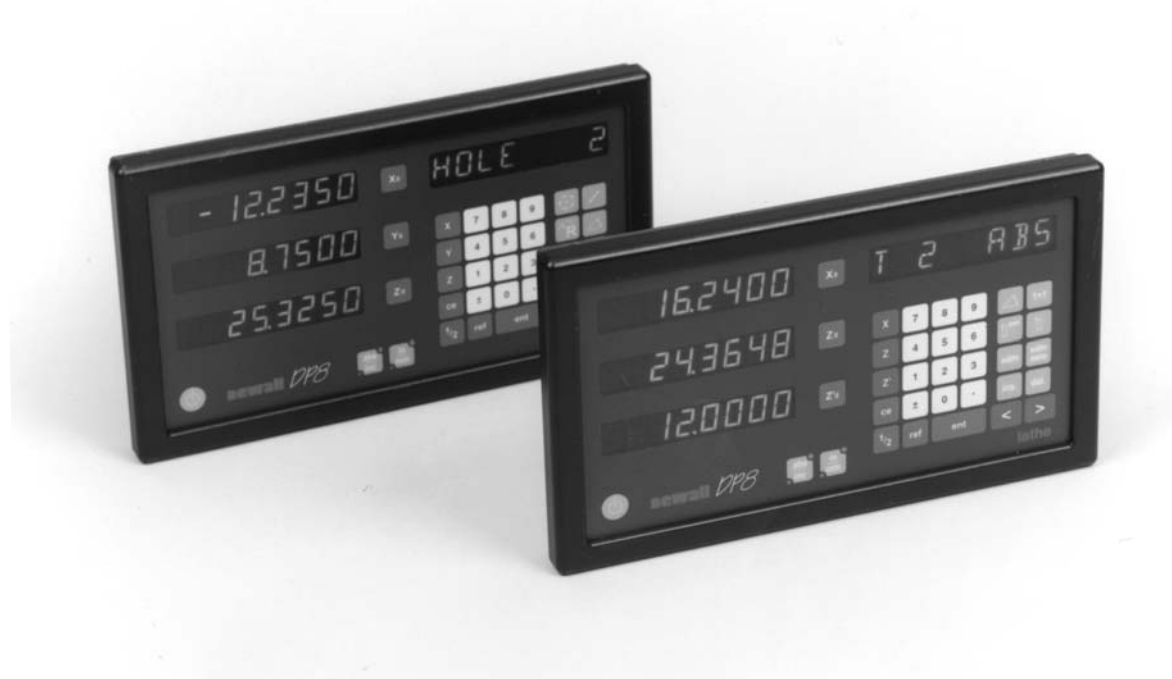

# **INHALTSVERZEICHNIS**

#### **1.0 Einleitung**

- 1.1 EMV und Niederspannungs-Konformität
- 1.2 Technische Daten

#### **2.0 Installation**

- 2.1 Montage
- 2.2 Stromversorgung
- 2.3 Anschlüsse
- 2.4 Einschalten

#### **3.0 Einstellung**

- 3.1 Einführung zur Einstellung
- 3.2 Standardeinstellungen
- 3.3 Einstellmenü

#### **4.0 Benutzeranweisungen**

- 4.1 Optionen
- 4.2 Tastatur

#### **5.0 Standardfunktionen**

- 5.1 Absolut-/Inkrementalmodi
	- 5.1.1 Inkremental-Modus
		- 5.1.2 Absolut-Modus
	- 5.1.3 Einstellung eines Bezugspunkts
- 5.2 Centrefind [Halbierfunktion]

## 5.3 Digifind [Positionssuchfunktion]

- (Bezugspunkt) 5.3.1 Benutzen eines Geräte
	- oder Werkstückmarkierer
- 5.3.2 Suche des Absoluten Nullwerts
- 5.4 Sub Datums (SDM) [Datenvoreinstellung]
	- 5.4.1 Methode 1 (Speichermethode)
	- 5.4.2 Methode 2 (Manuelle Methode)

5.4.3 Jobnummer

#### 5.4.4 Editieren von Datenvoreinstellung und Jobnummer

- 5.5 Zoll-/Millimeter-Umschaltung
- 5.6 Datahold (Dateneinfrierfunktion/Anzeige aus)
- 5.7 Nullanzeige

### **6.0 Funktionen der Mill-Version (Fräserfunktionen)**

- 6.1 Bogenkonturmessung
- 6.2 PCD (Schraubenlochkreis)
	- 6.3 Linienbohrung
	- 6.4 Polarkoordinaten

### **7.0 Funktionen der Lathe-Version (Drehbankfunktionen)**

- 7.1 Werkzeugversatz
- 7.2 Kegelform
- 7.3 Summieren
- 7.4 Vektorielle Darstellung

#### **8.0 Hilfsausgangsoption**

- 8.1 Positionsimpulsausgang
- 8.2 Fernbetätigung für Nullstellung und Eingaben

#### **9.0 Fehlerbeseitigung**

#### **10.0 Reinigung**

# **1.0 EINLEITUNG**

# **1.1 Emv und niederspannungskonformität**

Die DP8 Digitalanzeige hält wie unten beschrieben die relevanten europäischen Normen für elektromagnetische Verträglichkeit und die Niederspannungsdirektive ein.

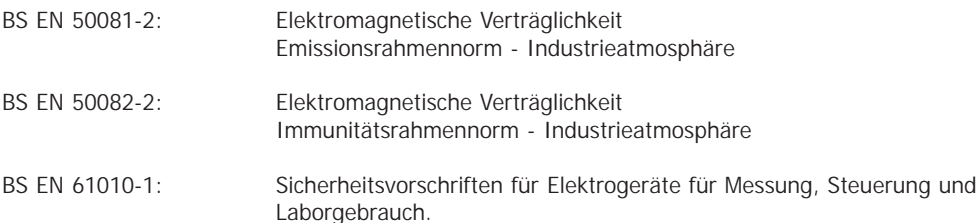

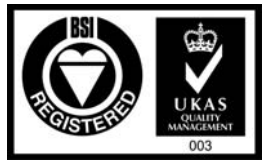

Certificate No FM360

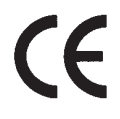

## **1.2 Technische Daten**

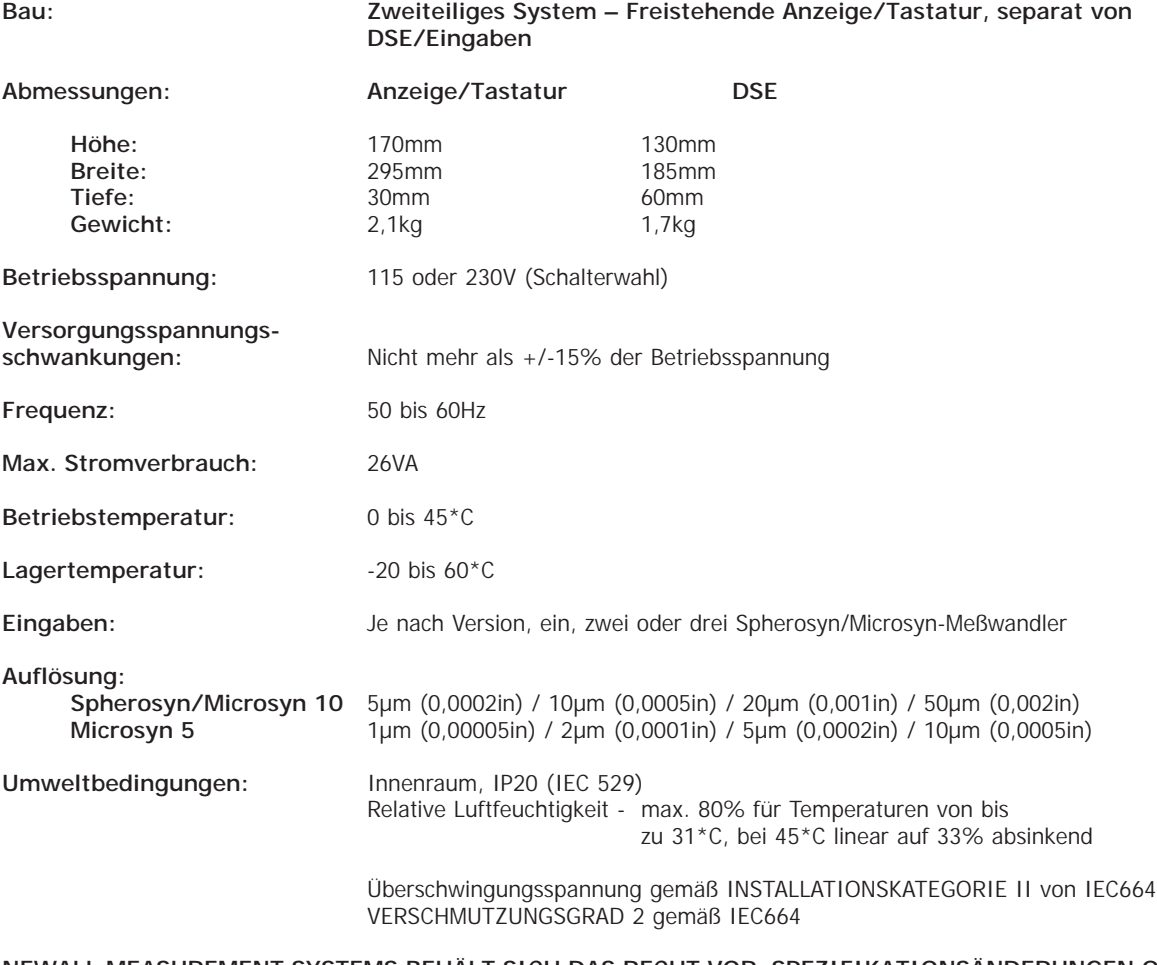

**NEWALL MEASUREMENT SYSTEMS BEHÄLT SICH DAS RECHT VOR, SPEZIFIKATIONSÄNDERUNGEN OHNE ANKÜNDIGUNG VORZUNEHMEN**

# **2.0 INSTALLATION**

# **2.1 Montage**

Wählen Sie den Standort für die DP8-Einheit unter besonderer Berücksichtigung von Sicherheit und Einfachheit der Bedienung. Halten Sie ihn von beweglichen Teilen und Kühlmittelsprays fern. Stellen Sie sicher, daß die natürliche Belüftung um die Digitalsendeeinheit (DSE) nicht behindert wird.

Um den korrekten Betrieb des DP8 sicherzustellen, wird empfohlen, die Digitalsendeeinheit (DSE) an das Gerät vom isoelektrischen Anschluß aus zu erden. Ein Erdungsriemen ist in der Ausrüstung mitgeliefert. Schneiden Sie den Riemen auf eine geeignete Länge zu, nachdem die DSE an der Maschine angebracht wurde. Ein Erdanschluß zum Klemmen an den Erdungsriemen wird mitgeliefert. Diese Arbeiten dürfen nur von einem entsprechend ausgebildetem Techniker vorgenommen werden. Das Gerät muß auch an einem guten Erdungspunkt geerdet werden.

Die DP8 kann auf zweierlei Weisen montiert werden, siehe Abbildung 2.1.

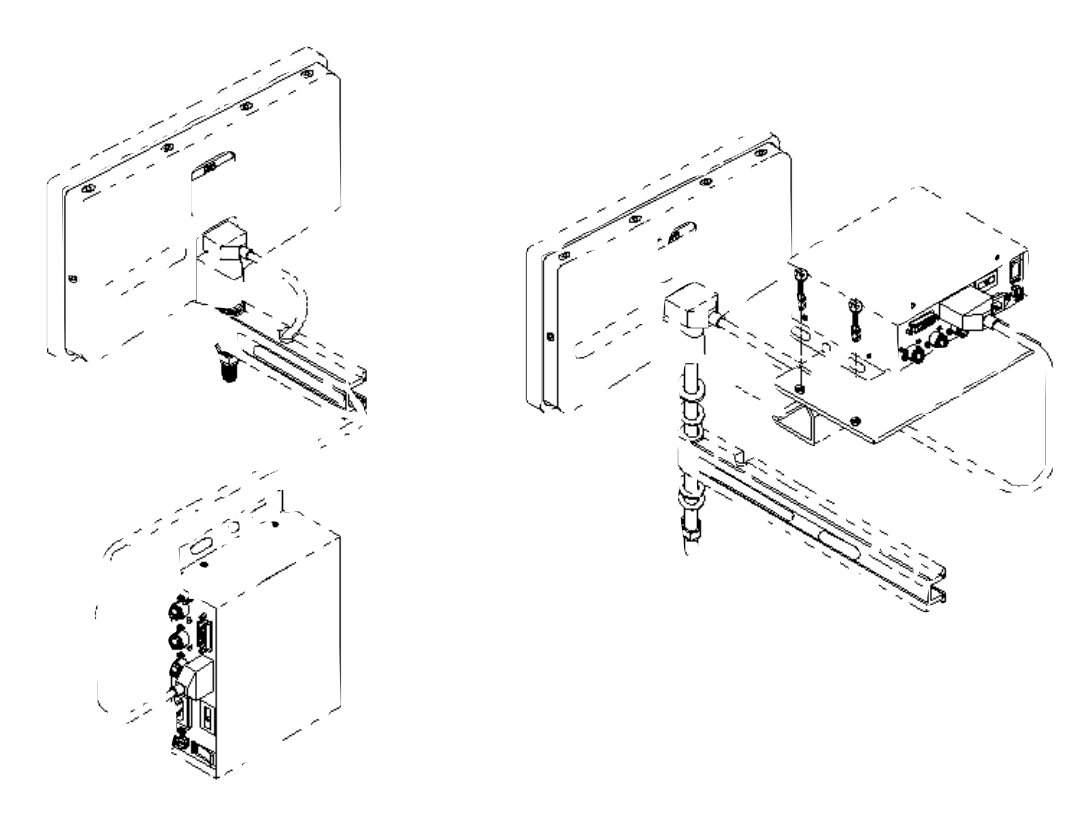

(a) Separate Befestigung der DES (b) Befestigung der DSE mit Anzeige

Abbildung 2.1 - Befestigungen

### **2.1.1 Montage von Anzeige- und Digitalsendeeinheit (DSE), separat voneinander**

#### **montiert (Abbildung 2.1a)**

Die Tastatur/Anzeigeeinheit verfügt über eine M10 Gewindebohrung an der Rückwand der Einheit. Die M10-Bohrung kann zur Befestigung der Anzeige mit beliebiger Methode benutzt werden, wie in Abbildung 2.2 dargestellt wird. Die M10 Schraube wird standardmäßig mitgeliefert. Wahlweise ist eine Montagegruppe (Stücknr.: 294-37740) lieferbar, die Kipp- und Drehbewegung ermöglicht, sowie der DP8-Befestigungsarm (Stücknr. 294-40050) und der Ständer (Stücknr. 600-65590). Diese Optionen werden auf der Preistabelle verzeichnet.

Normalerweise ist das Digitalsystem auf einer vertikalen Fläche an der Rückseite des Gerätes befestigt. Das System erleichtert die Positionierung in 2-, 3- oder 4-Punktstellung. Für metrische Anwendungen bohren Sie eine M6- Gewindebohrung, und befestigen Sie die Digitaleinheit mit einer der vorhandenen M6-Schrauben. Gewährleisten Sie, daß die Anzeige eben ausgerichtet ist, markieren Sie die nächste Befestigung und bohren Sie die zweite Gewindebohrung. Wiederholen Sie dieses Verfahren so oft wie erforderlich. Für Kunden, die britische Abmessungen erfordern, wiederholen Sie das obige Verfahren, allerdings mit ¼ Zoll UNC Gewindebohrungen und Schrauben.

Die Digitaleinheit wird mittels eines 3,5 Meter langen 9-Pin "D"-Kabel an die Tastatur/Anzeige verbunden. Das Kabel kann nur in einer Richtung angeschlossen werden. Nach dem Anschluß sichern Sie das Kabel an beiden Enden mit den geschlitzten Feststellschrauben.

#### **Hinweis: Die Ausrüstung besteht aus Teilen mit metrischen und britischen Abmessungen. Die Teile mit metrischen Maßen sind verzinkt, die Teile mit britischen Maßen sind schwarz.**

Bitte beachten Sie, daß Meßwandler- und Netzkabel unterhalb der Sendeeinheit positioniert werden müssen, siehe Abbildung 2.1, um zu verhindern, daß Kühlmittel eindringen kann.

#### **2.1.2 Montage von Anzeige- und Digitalsendeeinheit (DSE) aneinander (Abbildung 2.1b)**

Eine Halterung (Stücknr. 400-22630) wird als Option mitgeliefert, um die direkte Befestigung der DSE an der Tastatur/Anzeige zu erleichtern. Diese Einheit kann mit Hilfe der standardmäßigen M10-Schraube, der Kippvorrichtung (Stücknr. 294-37740), dem DP8-Befestigungsarm (294-40330) und dem Ständer (294-26650) zusammengebaut werden. Die letzten drei Artikel sind als Option vorhanden und werden gesondert auf der Preistabelle verzeichnet.

Die DSE wird mit vier M6-Schrauben an der Halterung befestigt. Diese Schrauben werden mit der Halterungseinheit mitgeliefert.

Die Halterungsausrüstung enthält u.a. ein 300mm 9-Pin "D"-Typ Kabel. Mit diesem Kabel läßt sich die Einheit an die Tastatur/Anzeige anschließen. Das 3,5 Meter Kabel wird in dieser Konfiguration nicht benötigt. Das Kabel kann nur nach einer Richtung hin verbunden werden. Wenn die Steckverbindungen an der DSE und der Tastatur/Anzeige eingesteckt sind, schrauben Sie die Schlitzschrauben zur Feststellung ein.

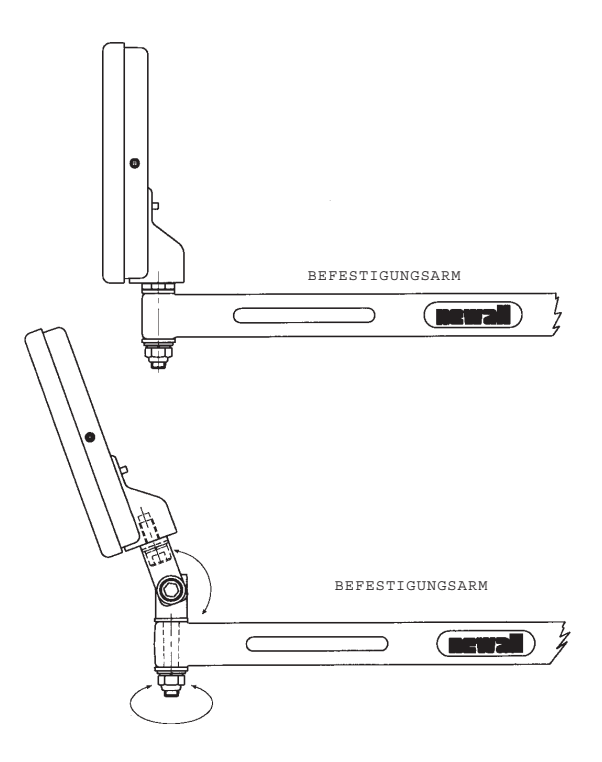

Abbildung 2.2 – M10, Drehgelenk, Arm und Ständer

### **2.2 Stromversorgung**

PRÜFEN SIE, DASS DER SPANNUNGSWAHLSCHALTER KORREKT EINGESTELLT IST, BEVOR SIE DEN SCHRANK AN DIE STROMVERSORGUNG ANSCHLIESSEN. Abbildung 2.3 zeigt die Position dieses Schalters.

T

Die Netzstromversorgung wird über eine abnehmbare Stromzuleitung angeschlossen. Die Zählereinheit wird mit einer rechtwinkligen Stromzuleitung geliefert. Wenn eine andere Stromzuleitung angebracht ist, muß sie mit einem 10A GEERDETEN IEC320-Netzstecker mit einem mit mindestens mit 10A bemessenen Kabel ausgestattet sein.

Der SCHUTZERDKREIS der Stromversorgung MUSS über die Stromzuleitung an den Schutzerdanschluß der Sendeeinheit ANGESCHLOSSEN SEIN.

Die Stromzuleitung muß mit Kabelklemmen am Befestigungsbügel oder der Befestigungssäule befestigt sein, um sicherzustellen, daß sie nicht in eine gefährliche Stellung rutschen, d. h., auf den Boden oder in eine Kühlmittelwanne fallen kann, wenn der Anschluß an den Schrank unterbrochen wird.

Die Stromzuleitung muß von beweglichen Teilen, Spänen, Kühlmitteln oder Wärmequellen entfernt geführt werden.

Wenn noch kein Netzstecker am Netzkabel angeschlossen ist oder er der falsche Typ ist, muß ein geeigneter GEERDETER Stecker benutzt werden, der die relevanten Spezifikationen für Stecker und Steckdosen einhält.

Die Netzsicherung ist eine träge 20x5mm Sicherung (0,5A0), 250V. Sie darf nicht vom Bediener ausgewechselt werden. Wenn die Sicherung durchbrennt, so deutet dies mit Wahrscheinlichkeit auf ein gravierendes Problem mit der Stromquelle hin. Überprüfen Sie die Stromquelle und die Verdrahtung sorgfältig. Wenn die Sicherung ersetzt wird, muß zuerst der Anschluß des Schranks zur Stromversorgung durch Herausziehen der Steckermuffe vom Einlaß unterbrochen werden. Positionieren Sie das Gerät so, daß Sie es leicht anschließen und abtrennen können.

#### **HINWEIS: Wird das Gerät in einer hier nicht beschriebenen Weise benutzt, könnte der Geräteschutz beeinträchtigt sein.**

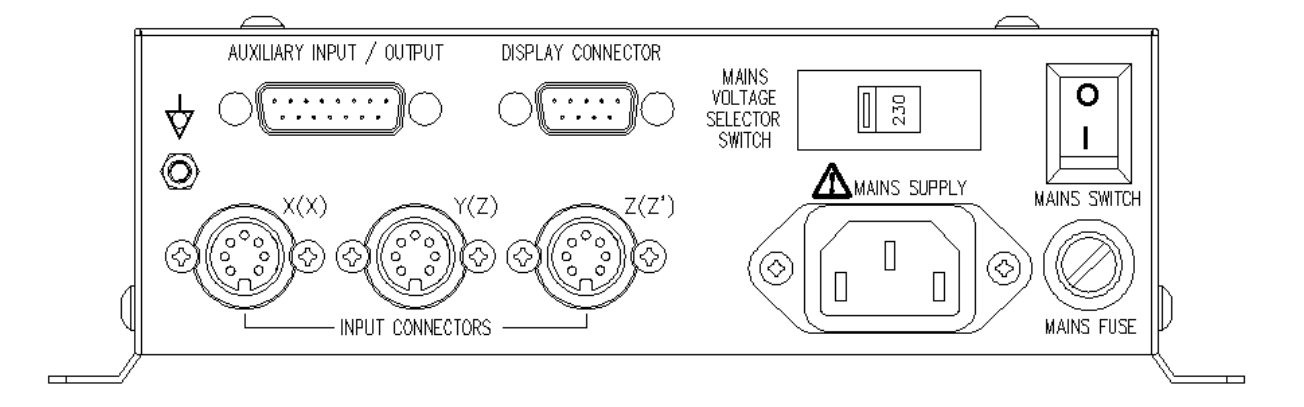

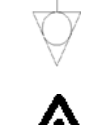

Isoelektrischer Anschluß, für den Erdanschluß der DSE an das Gerät. Beachten Sie hierzu Abschnitt 2.1.

Vorsicht: Vor der Verbindung mit der Netzversorgung beachten Sie bitte Abschnitt 2.2.

Abbildung 2.3 – Anschlußzeichnung für die Digitale Sendeeinheit (DSE)

# **2.3 Meßwandleranschlüsse**

Abbildung 2.3 zeigt die Anschlußeingänge an der Rückseite der DP8-Einheit. Die DP8 ist für den Einsatz mit den Meßwandlern Spherosyn und Microsyn von Newall konzipiert. Die Meßwandler werden mit Bleecon-artigen Steckern an die DP8-Einheit angeschlossen. Diese Stecker verfügen über Gleitmuffen, die Stecker mit ihren Buchsen verriegeln.

Т

Schalten Sie die DP8-Einheit ab, bevor Sie die Meßwandler anschließen. Um die Stecker in die jeweiligen Buchsen an der Rückseite des DP8 einzupassen, richten Sie zunächst den Stecker aus und drücken ihn fest in Position. Sie sollten dabei einen Klick hören, der bestätigt, daß die Verriegelungsmuffe eingerastet ist. Zum Herausziehen des Steckers ziehen Sie die Steckermuffe zurück, um den Verriegelungsmechanismus zu lösen.

Die Meßwandler und die Anzeige/Tastatur der DP8-Einheit werden an eine separate, besonders niedrige Tiefspannungseinheit geschaltet (SELV). Jegliche zusätzlichen Zwischenverbindungen müssen ebenfalls an eine Tiefspannung geschaltet werden.

### **2.4 Einschalten**

Der Netzschalter für die DP8-Einheit befindet sich an der Rückseite des Geräts, siehe Abbildung 2.3.

Ţ

Wenn Sie die DP8-Einheit einschalten, durchläuft das Gerät automatisch ein kurzes Selbsttestprogramm.

Im Laufe dieses Programms wird der Name DP8 angezeigt, dann die Softwareversionsnummer. Dabei sind alle Anzeigensegmente erleuchtet.

Nach diesem Programm zeigt das Gerät Meßwerte an und ist für den normalen Einsatz bereit.

Die DP8-Einheit kann mittels des Hauptschalters an der DSE ausgeschaltet werden. Als Alternative, kann die Tastatur/Anzeige durch Drücken der Taste ausgeschaltet werden.

### **FESTLEGUNGEN FÜR DIESES HANDBUCH**

Die Meßrichtung einer Achse bezieht sich auf den Fahrweg des Werkzeugs relativ zum Werkstück. Die Tasten der

Tastatur sind fett gedruckt, z. B. **[ ent ]** für die Eingabetaste.

# **3.0 EINSTELLUNG**

# **3.1 Einführung zur Einstellung**

Die digitale Anzeigeinheit DP8 ist mit einem Einstellverfahren ausgerüstet. Es ermöglicht Ihnen, die im Werk vorgenommenen Hauptstandardeinstellungen für die DP8-Einheit zu ändern, um Leistungsfähigkeit und Produktivität zu verbessern. Es ist möglich, daß die werkseits eingestellten Vorgaben ohne Änderung für Ihre Zwecke geeignet sind. Dann wählen Sie die NORMAL-Option am Ende der Routine, um die Standardeinstellung wieder einzurichten.

Allgemein wird das Einstellprogramm nur einmal durchgeführt. Die Änderung einiger Parameter in der Einstellung kann sich auf Bezugspunkte, SDMs, Werkzeugausgleichungen und Digifind auswirken.

#### **WENN SIE DIESE DATEN NICHT VERLIEREN MÖCHTEN, DÜRFEN SIE DAS EINSTELLPROGRAMM NICHT LAUFEN LASSEN.**

Der Einstellvorgang kann nur unmittelbar nach dem Einschalten des Geräts aktiviert werden, während des anfänglichen Selbsttestprogramms. Drücken Sie während dieses Selbsttestprogramms die **[ on/off ]**-Tasten an der Vorderseite der Anzeige.

Der Einstellvorgang wird von einem Menüsystem geführt. Das Hauptmenü besteht aus einer Liste von Optionen, die Sie ändern können (siehe Tabelle 1). Drücken Sie einfach die Taste **[ < ]** und **[ > ]**, um durch diese Liste zu takten, bis Sie zu der Option gelangen, die Sie ändern möchten. Um die zu ändernde Option anzuwählen, drücken Sie die Taste **[ ent ]**.

Zum Verlassen des Einstellprogramms, rollen Sie durch die Beenden-Option, und drücken Sie **[ ent ]**.

Wenn die Tastatur/Anzeige durch Drücken der **[ on/off ]**-Tasten ausgeschaltet wurde, statt durch Abschalten des Netzschalters, können Sie in die Einstellroutine durch Drücken der **[ abs/inc ]**-Taste und danach Drücken der **On/Off**-Taste einsteigen.

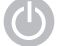

**On/Off-Taste**

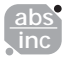

**ABS/INC-Taste**

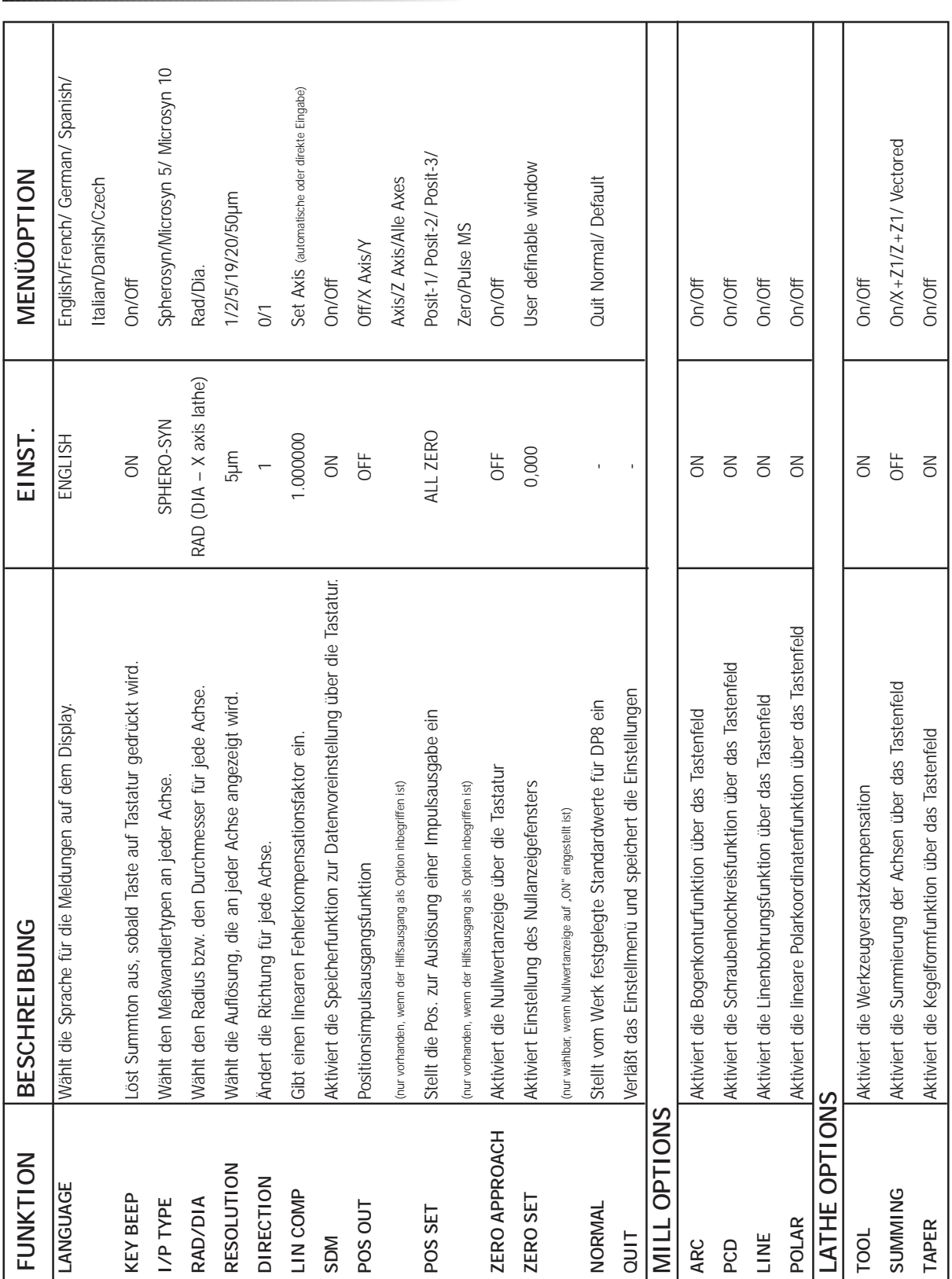

# **3.2 Standardeinstellungen**

Table 1 – Standardeinstellungen

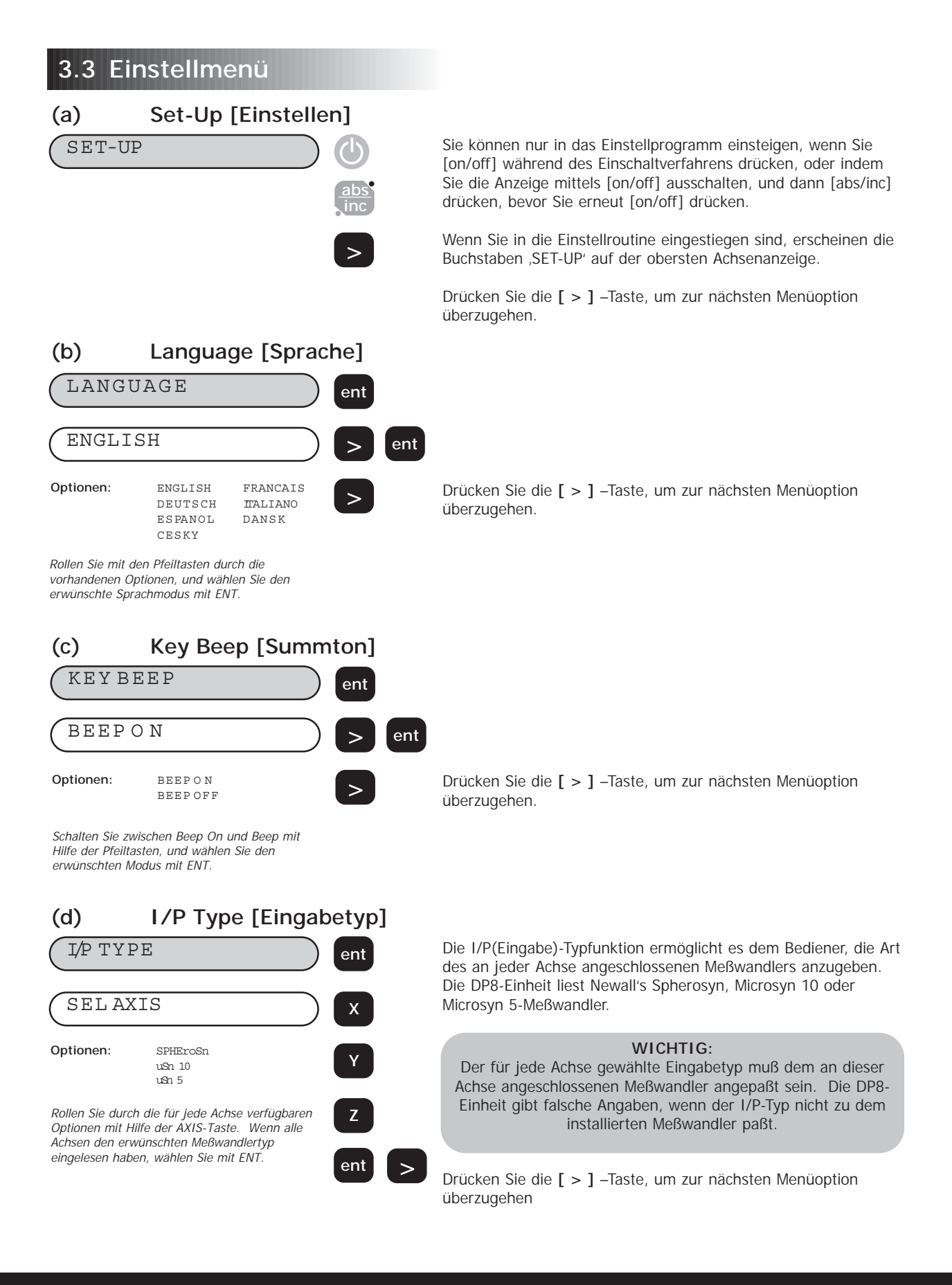

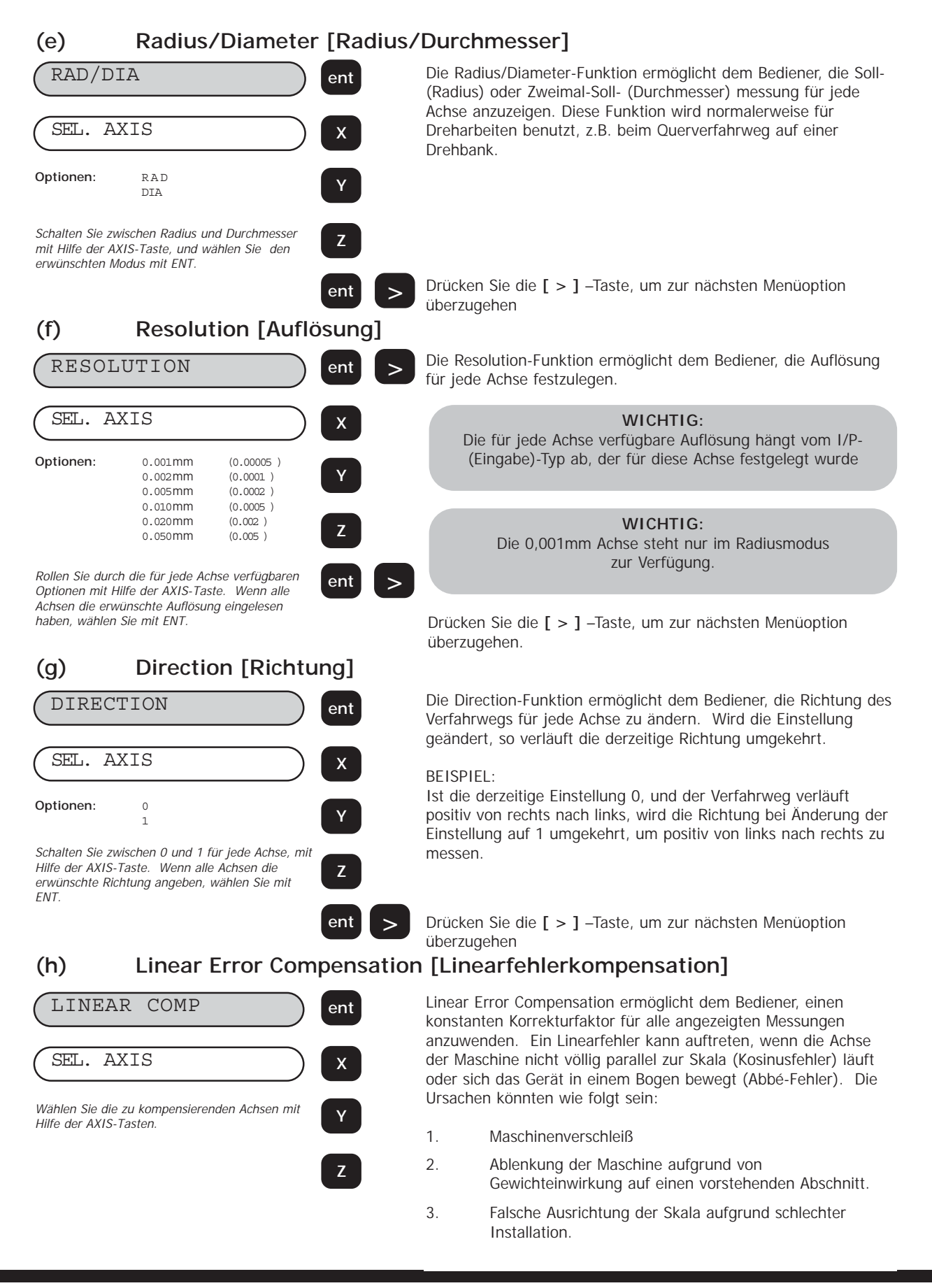

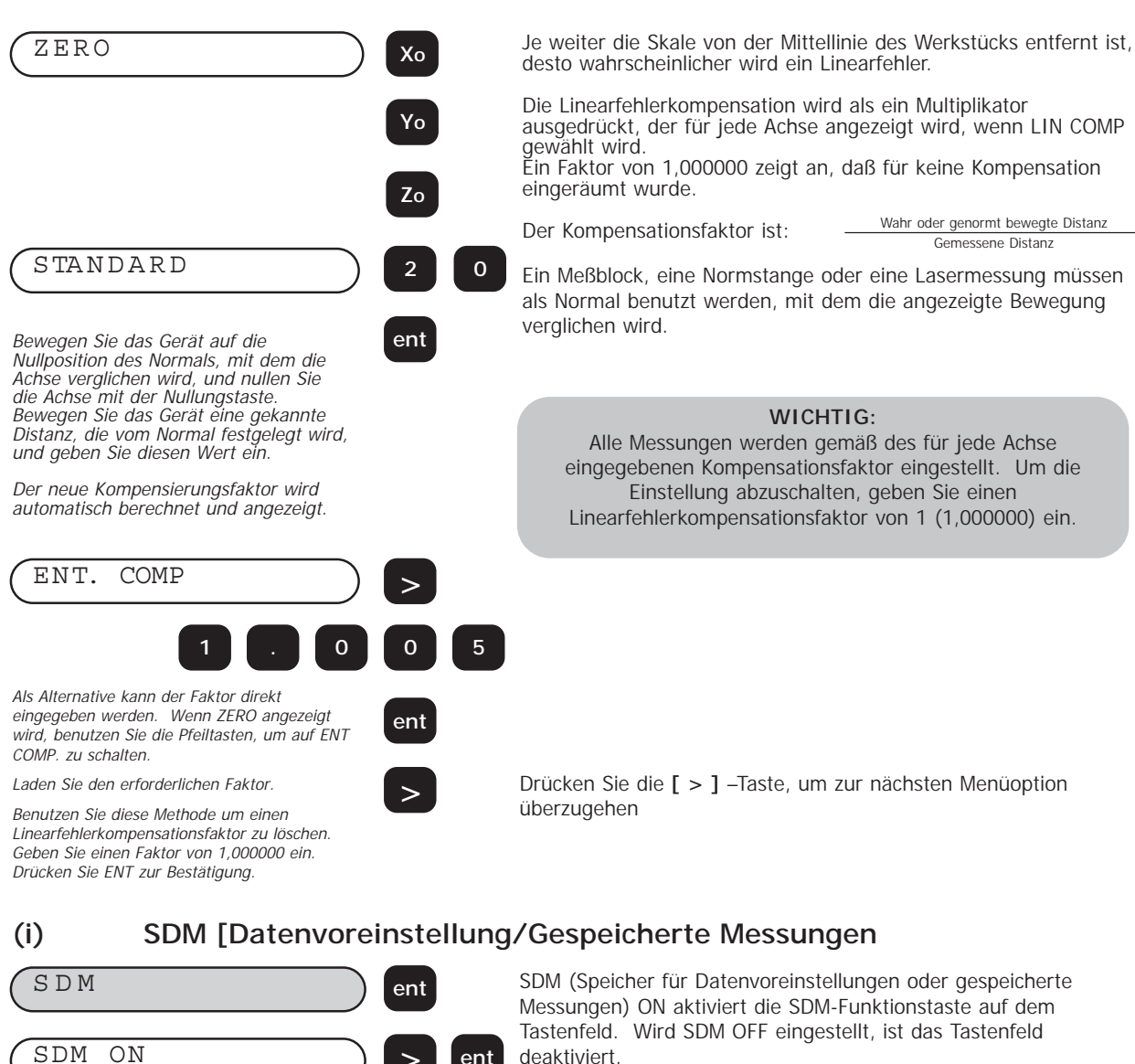

deaktiviert.

Drücken Sie die **[ > ]** –Taste, um zur nächsten Menüoption überzugehen

Schalten Sie zwischen SDM ON und SDM OFF mit Hilfe der Pfeiltasten und, wählen Sie den erwünschten Modus mit ENT.

OFF

**Optionen:** ON

**(j) Arc Contouring [Bogenkonturmessung](NUR FÜR DP8 MILL)** 

**>**

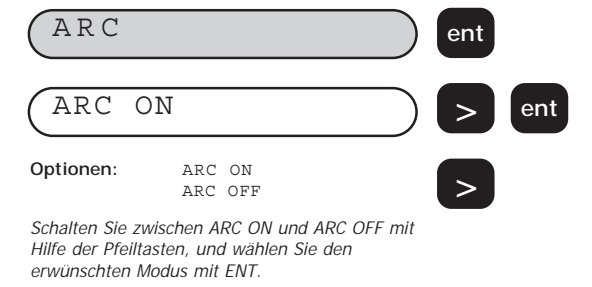

Die Einstellung von ARC (Bogenkonturmessung) ON aktiviert die **[ ARC- ]** -Taste auf dem Tastenfeld. Wird ARC OFF eingestellt, ist die **[ ARC- ]** –Funktion auf dem Tastenfeld deaktiviert.

ARC wird genauer im DP8-Fräserabschnitt dieses Handbuchs erklärt (siehe Abschnitt 6.0).

Drücken Sie die **[ > ]** –Taste, um zur nächsten Menüoption überzugehen

#### Die Einstellung von PCD (Schraubenlochkreis) ON aktiviert die PCD-Funktionstaste auf dem Tastenfeld. Wird ARC OFF eingestellt, ist die PCD–Funktion auf dem Tastenfeld deaktiviert. PCD wird genauer im DP8-Fräserabschnitt dieses Handbuchs erklärt (siehe Abschnitt 6.0). PCD ON **Options:** PCD ON PCD OFF PCD **ent > ent > (k) PCD/Bolt Hole Circle [Schraubenlochkreis] (NUR FÜR DP8 MILL)**

Schalten Sie zwischen PCD ON und PCD OFF mit Hilfe der Pfeiltasten, und wählen Sie den erwünschten Modus mit ENT.

Drücken Sie die **[ > ]** –Taste, um zur nächsten Menüoption überzugehen

#### **(l) Line Hole Tool [Linienbohrung] (NUR FÜR DP8 MILL)**

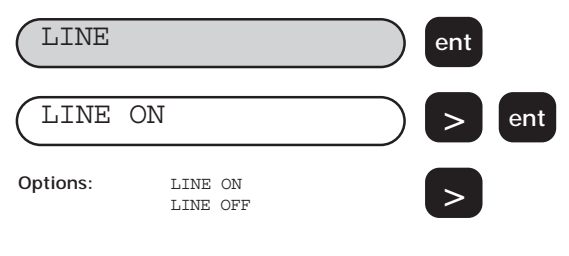

Die Einstellung von LINE (Lochkreis für Linienbohrung) ON aktiviert die LINE-Funktionstaste auf dem Tastenfeld. Wird LINE OFF eingestellt, ist die LINE–Funktion auf dem Tastenfeld deaktiviert.

Linienbohrung wird genauer im DP8-Fräserabschnitt dieses Handbuchs erklärt (siehe Abschnitt 6.0).

Schalten Sie zwischen LINE ON und LINE OFF mit Hilfe der Pfeiltasten, und wählen Sie den erwünschten Modus mit ENT.

Drücken Sie die **[ > ]** –Taste, um zur nächsten Menüoption überzugehen

#### **(m) Polar Co-ordinates [Polarkoordinaten] (NUR FÜR DP8 MILL)**

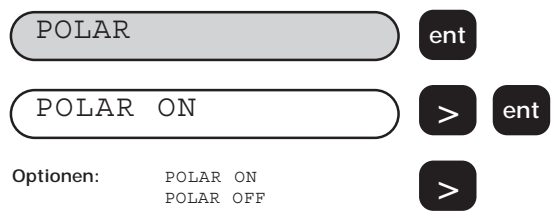

Schalten Sie zwischen POLAR ON und POLAR

OFF mit Hilfe der Pfeiltasten, und wählen Sie den erwünschten Modus mit ENT.

Die Einstellung von POLAR (Polarkoordinaten) ON aktiviert die **[ Polar ]**-Funktionstaste auf dem Tastenfeld. Wird OFF eingestellt, ist die POLAR-Funktion auf dem Tastenfeld deaktiviert.

Polar Co-ordinates werden genauer im DP8-Fräserabschnitt dieses Handbuchs erklärt (siehe Abschnitt 6.0).

Drücken Sie die **[ > ]** –Taste, um zur nächsten Menüoption überzugehen

#### **(n) Tool Offset Compensation [Werkzeugversatz] (NUR FÜR DP8 LATHE)**

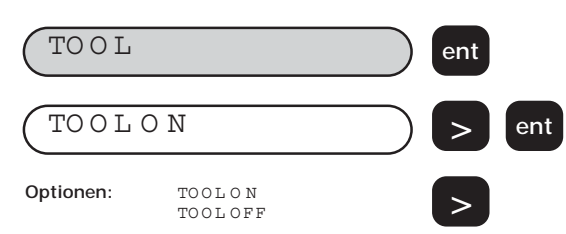

LDie Einstellung von POLAR (Polarkoordinaten) ON aktiviert die **[ Polar ]**-Funktionstaste auf dem Tastenfeld. Wird OFF eingestellt, ist die POLAR-Funktion auf dem Tastenfeld deaktiviert.

Drücken Sie die **[ > ]** –Taste, um zur nächsten Menüoption überzugehen

Schalten Sie zwischen POLAR ON und POLAR OFF mit Hilfe der Pfeiltasten, und wählen Sie den erwünschten Modus mit ENT.

Die Einstellung einer Summierungsoption aktiviert die SUMMING-Taste **[ 1+1 ]** auf dem Tastenfeld. Wird SUMMING OFF eingestellt, ist die SUMMING-Funktion auf dem Tastenfeld deaktiviert. Die Summierungsfunktion wird genauer im DP8 Lathe-Abschnitt dieses Handbuchs erklärt (siehe Abschnitt 7.0). Drücken Sie die **[ > ]** –Taste, um zur nächsten Menüoption überzugehen VECTO R E D **Options:**  $\begin{aligned} \mathbf{X} \ + \ \mathbf{Z}^{\text{i}} \\ \mathbf{Z} \ + \ \mathbf{Z}^{\text{i}} \end{aligned}$ VECTORED OFF SUMMING **ent > ent >**

Schalten Sie zwischen den Optionen mit Hilfe der Pfeiltasten, und wählen Sie den erwünschten Modus mit ENT.

### **(p) Taper [Kegel] (NUR FÜR DP8 LATHE)**

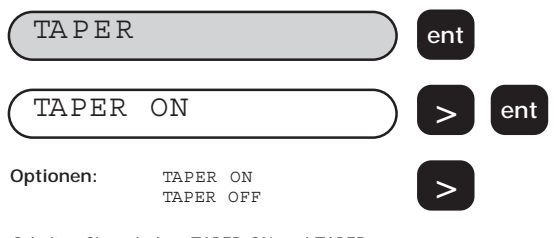

Schalten Sie zwischen TAPER ON und TAPER OFF mit Hilfe der Pfeiltasten, und wählen Sie den erwünschten Modus mit ENT.

### **(q) Zero approach [Nullanzeige]**

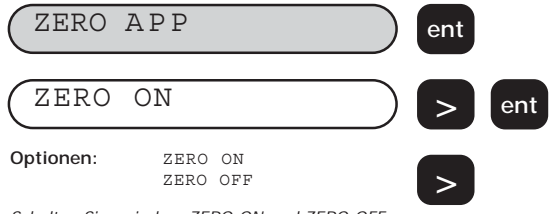

werden. Wenn die Nullanzeigefunktion auf ON eingestellt ist, flackert der

Die Nullanzeigefunktion kann entweder EIN- oder AUS-gestellt

Die Einstellung von TAPER ON aktiviert die TAPER-Taste auf dem Tastenfeld. Wird TAPER OFF eingestellt, ist die TAPER-Funktion

Die Taperfunktion wird genauer im DP8 Lathe-Abschnitt dieses

Drücken Sie die **[ > ]** –Taste, um zur nächsten Menüoption

auf dem Tastenfeld deaktiviert.

Handbuchs erklärt (siehe Abschnitt 7.0).

am weitesten links stehende Buchstabe der Achsenanzeige, sobald sich die Position innerhalb eines definierten Hüllkreises befindet. Das Flackern wird stärker, indem man sich dem Nullwert nähert.

Schalten Sie zwischen ZERO ON und ZERO OFF mit Hilfe der Pfeiltasten, und wählen Sie den erwünschten Modus mit ENT.

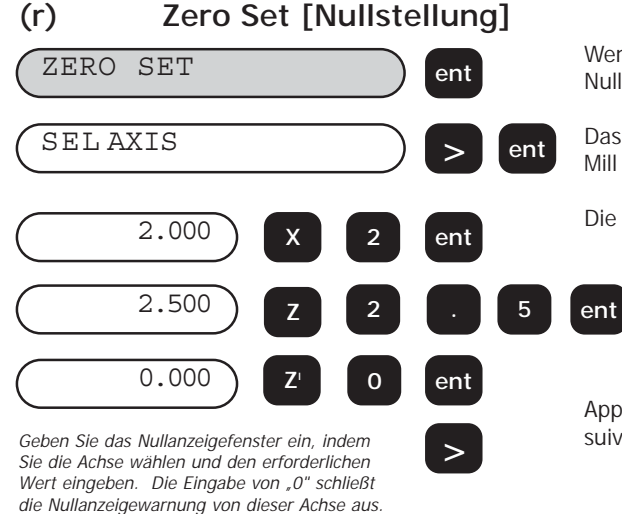

Wenn die Nullanzeige auf EIN eingestellt wurde, erscheint Nullstellung als nächste "Einstell"-Option.

Drücken Sie die **[ > ]** –Taste, um zur nächsten Menüoption

Das Beispiel bezieht sich auf eine dreiachsige Drehbank. Für DP8 Mill wäre die Achse **[ X ]**, **[ Y ]**, **[ Z ]**.

Die maximale Hüllkreisbreite beträgt 2500mm.

überzugehen

überzugehen

Appuyer sur la touche **[ > ]** pour passer à l'option de menu suivante

# **(o) Summing [Summieren] (NUR FÜR 3-ACHSIGE DP8 LATHE)**

#### **(s) Position Pulse Output [Positionsimpulsausgang] (Nur als Hilfsoption)**

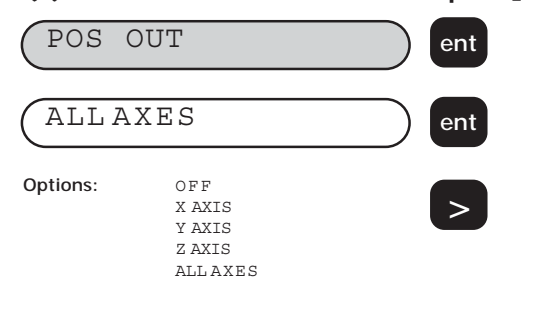

Rollen Sie durch verfügbaren Optionen mit Hilfe der Pfeiltasten, und wählen Sie den erwünschten Modus mit ENT.

#### **WICHTIG!** Diese Option steht nur bei der wahlweisen Hilfsversion zur Verfügung und wird in Abschnitt 8.0 beschrieben.

Die Positionsimpulsausgangsfunktion steht nur für DSEs zur Verfügung, die mit dem Hilfsausgang als wahlweises Zubehör ausgerüstet sind.

Die Funktion ermöglicht dem Bediener, externe Geräte wie z.B. Relais oder SPS-Einrichtungen mit der DP8-Einheit zu steuern. Die Einstellung des Positionsimpulsausgangs auf X-Achse, Y-Achse, Z-Achse oder ALLE ACHSEN aktiviert das Merkmal für die gewählte Achse.

**HINWEIS:** Bei der Lathe-Version bezieht sich Y-ACHSE auf die Z-ACHSE und die Z-ACHSE bezieht sich auf die Z1-ACHSE.

Drücken Sie die **[ > ]** –Taste, um zur nächsten Menüoption überzugehen

#### **(t) Position Set [Positionseinstellung] (Nur als Hilfsoption)**

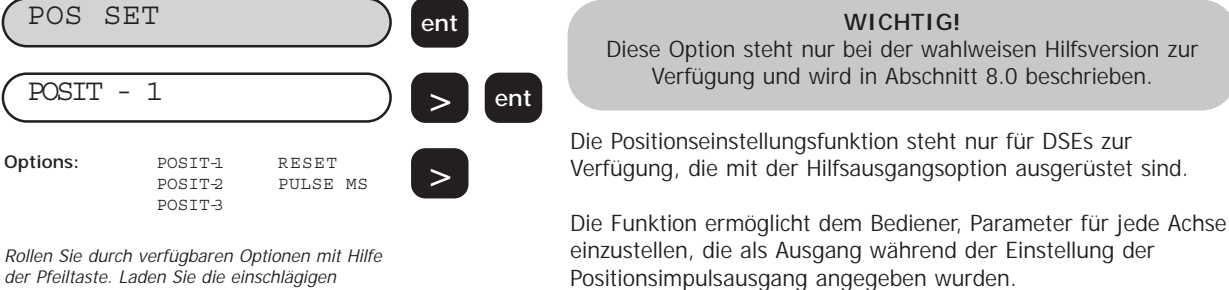

der Pfeiltaste. Laden Sie die einschlägigen Achsen mit den erforderlichen Daten.

> Drücken Sie die **[ > ]** –Taste, um zur nächsten Menüoption überzugehen

#### **(u) Nullstellen auf ursprüngliche Werkseinstellungen**

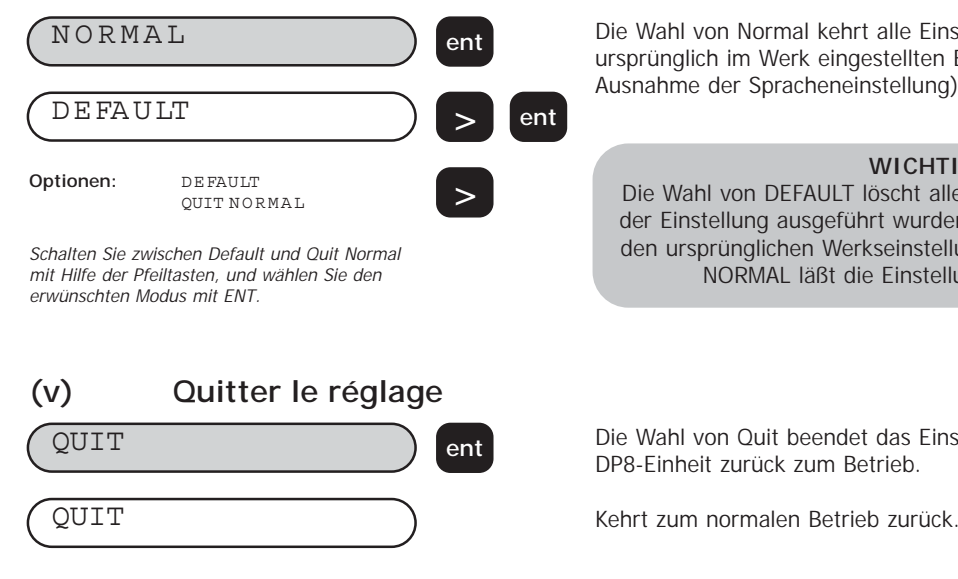

Die Wahl von Normal kehrt alle Einstelloptionen wieder zu den ursprünglich im Werk eingestellten Einstellungen zurück (mit Ausnahme der Spracheneinstellung).

#### **WICHTIG!**

Die Wahl von DEFAULT löscht alle Änderungen, die während der Einstellung ausgeführt wurden. Die DP8 kehrt zurück zu den ursprünglichen Werkseinstellungen. Die Wahl von QUIT NORMAL läßt die Einstellungen unverändert.

Die Wahl von Quit beendet das Einstellverfahren und kehrt die DP8-Einheit zurück zum Betrieb.

# **4.0 BENUTZERANWEISUNGEN**

# **4.1 Optionen**

Die DP8-Einheit ist in zwei Versionen lieferbar: DP8 Mill und DP8 Lathe. Jedes DP8 Modell steht mit einem Hilfsausgang als Option zur Verfügung. Der Hilfsausgang wird für (i) einen fernbetätigten Nullstellungszusatz (Stücknr. 200-17690) und (ii) für positionelle Ausgangsdaten benutzt.

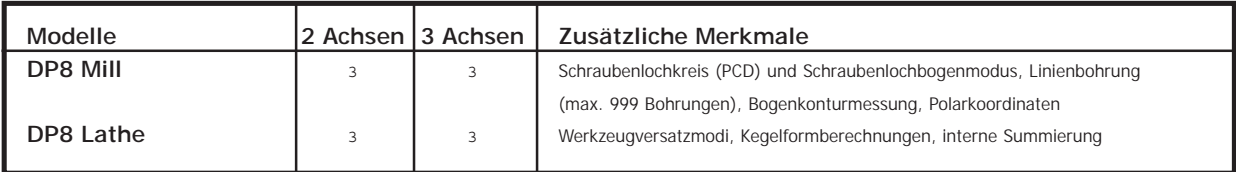

# **4.2 Tastatur**

Abbildung 1.4 zeigt das Layout der Tastatur. Die Tasten werden wie folgt verwendet:

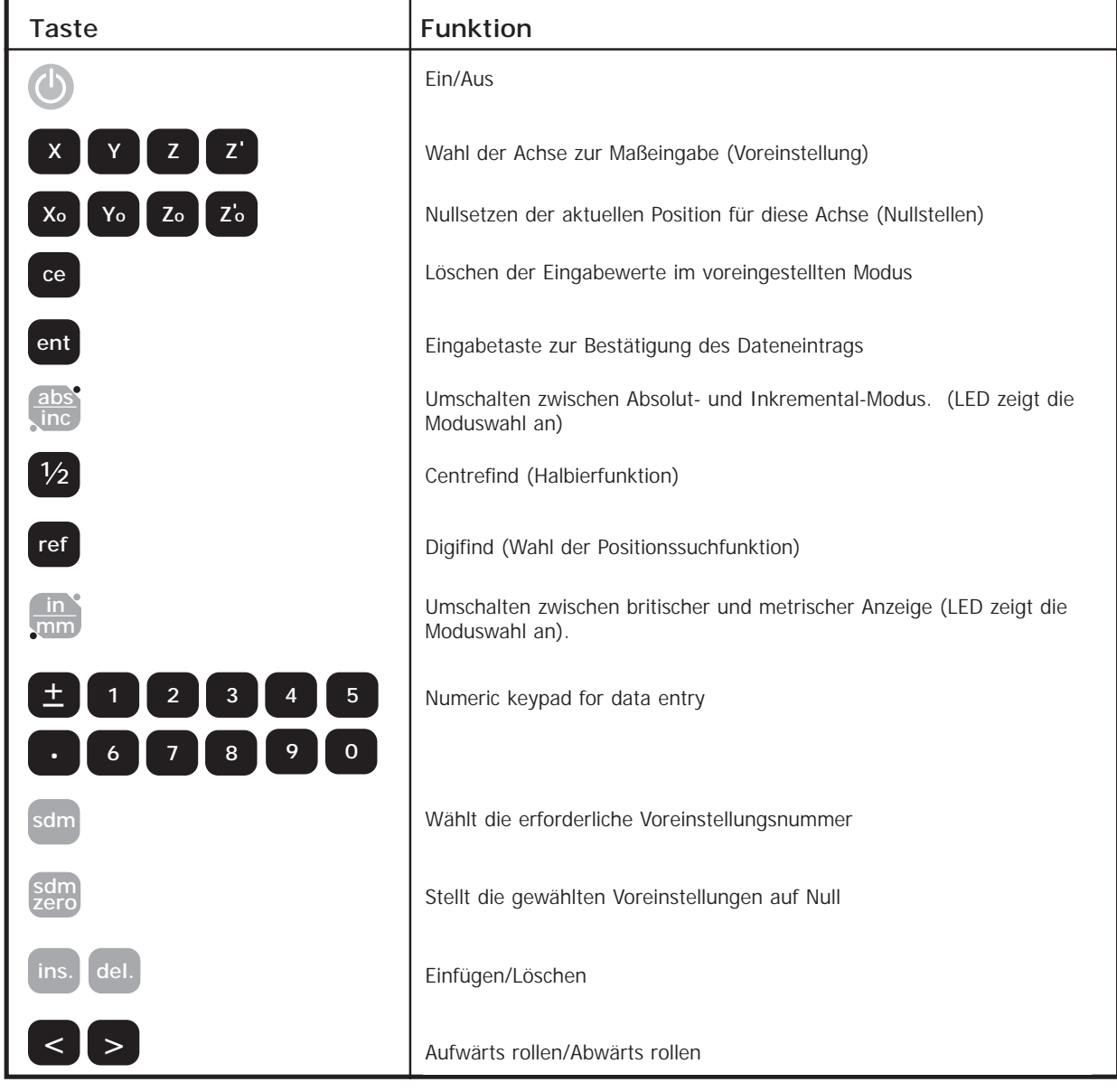

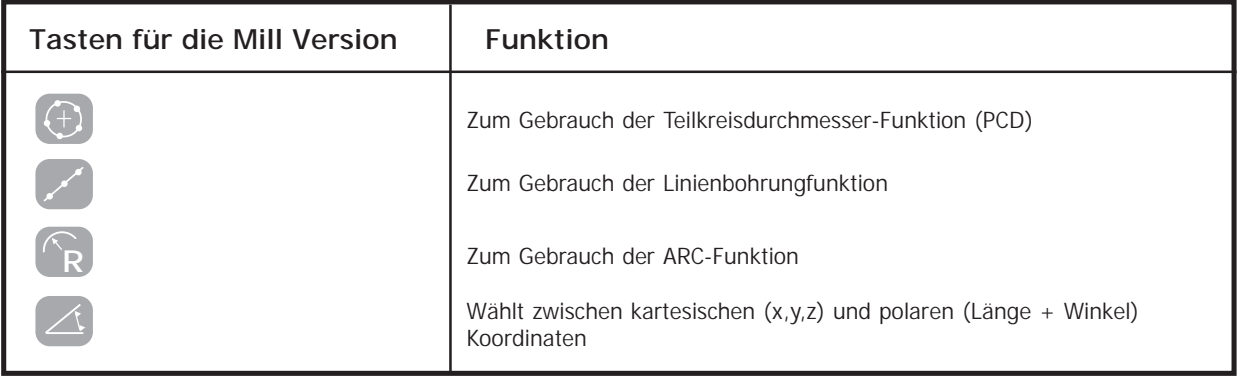

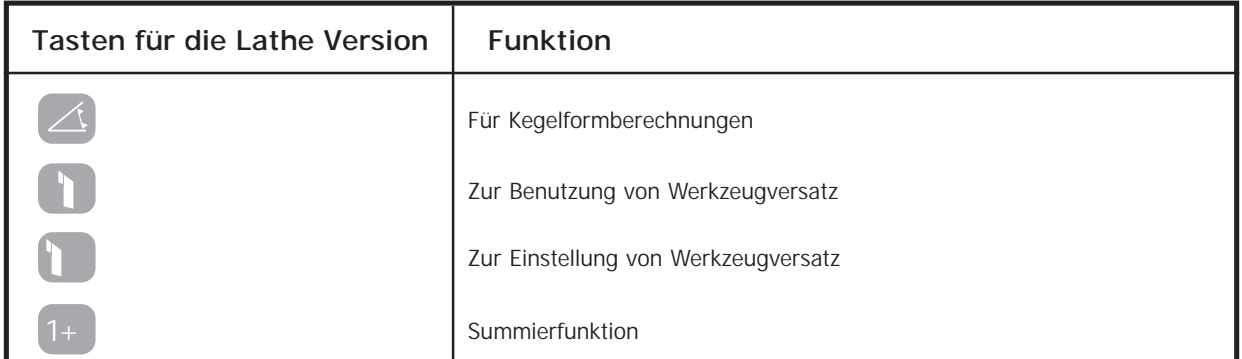

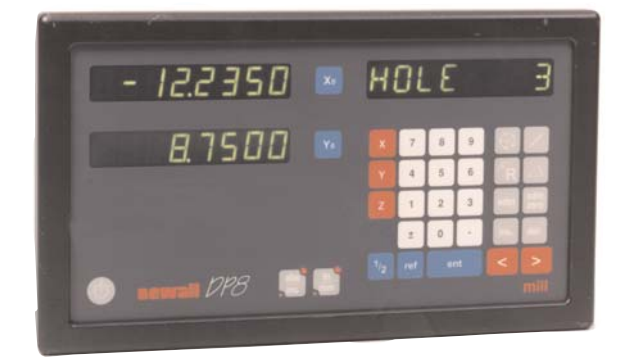

DP8 Dreiachsen Mill-Version DP8 Zweiachsen Mill-Version

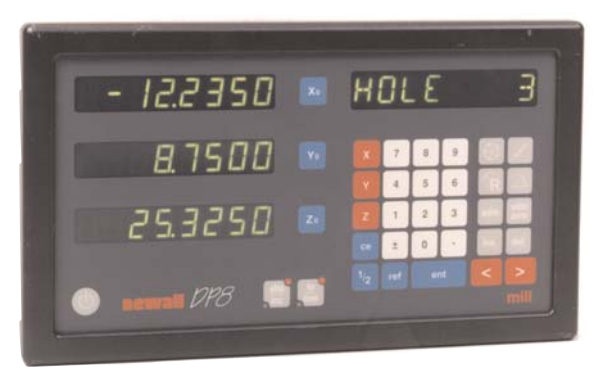

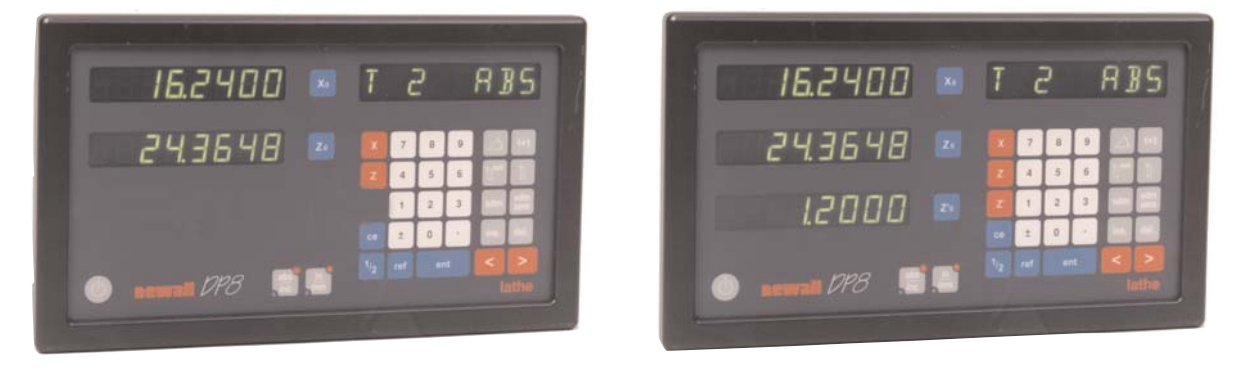

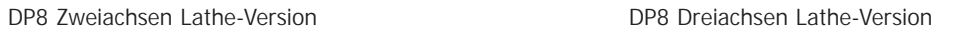

# **5.0 STANDARDFUNKTIONEN**

**5.1 Absolute/Inkremental abs**

#### **5.1.1 Inkremental-Modus**

Wenn dieDP8-Einheit auf Inkremental-Modus eingestellt ist, kann er jede neue Position mit Bezug zur letzten Position anzeigen. Dies ist auch als Kettenmaß-Modus bekannt.

Bei der Inkrementaleinstellung können Sie jede Achse durch Drücken von **[ Xo ]**, **[ Yo ]** oder **[ Zo ]** auf Null setzen.

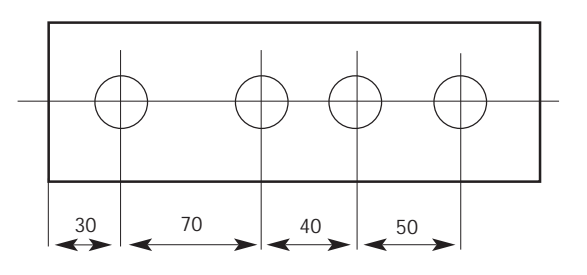

Als Alternative zum Nullsetzen der Achsen können Sie die Koordinaten einer Position relativ zum gewünschten Bezugspunkt eingeben.

Jedesmal, wenn Sie auf Inkremental-Modus schalten, zeigt die DP8-Einheit die jeweilige Position relativ zum zuletzt im Inkremental-Modus eingestellten Bezugspunkt an.

**inc**

#### **5.1.2 Absolut-Modus**

Wenn die DP8-Einheit auf Absolut-Modus eingestellt ist, kann er jede neue Position mit Bezug auf einen festen Bezugspunkt anzeigen.

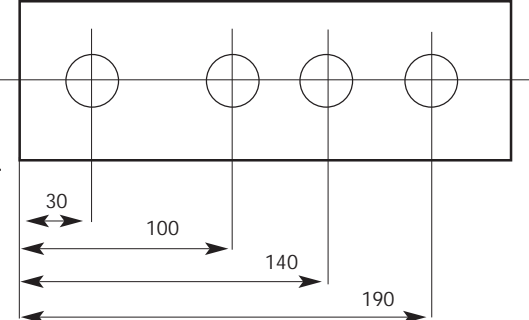

#### **5.1.3 Einstellung eines Bezugspunkts**

Wenn Sie die Anzeige im Absolut-Modus auf Null einstellen, legen Sie die derzeitige Position Ihrer Maschine als Bezugspunktposition fest. Alle anderen Positionen werden im Verhältnis zu diesem Bezugspunkt gemessen.

Zur Festlegung des Bezugspunkts müssen Sie das Gerät genau an dem Punkt positionieren, den Sie als Bezugspunkt nehmen wollen und dann im Absolut-Modus beliebige oder alle Achsen auf Null setzen.

Untenstehendes Diagramm zeigt die Absolut- und Inkrementalmodi im folgenden Beispiel.

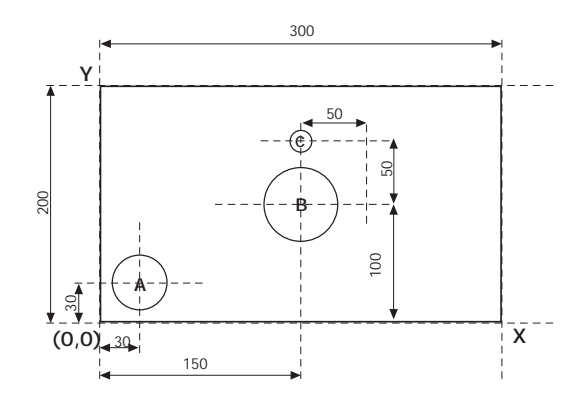

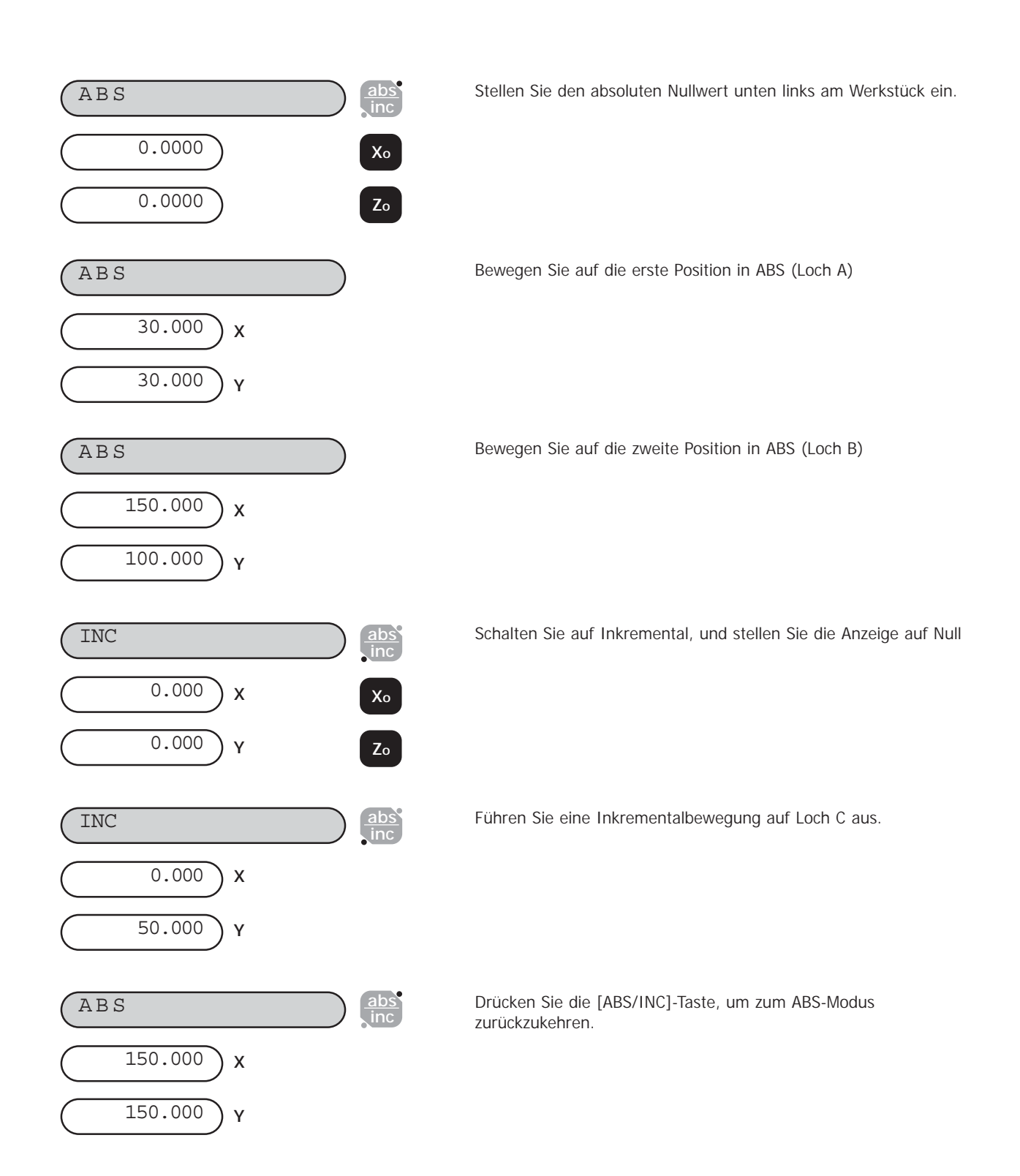

# **5.2 Centrefind**

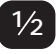

Die Halbierfunktion teilt das angezeigte Maß für die gewählten beliebigen oder für alle Achsen in zwei gleiche Hälften. Sie können die Halbierfunktion sowohl im Absolut- als auch im Inkremental-Modus anwenden. Die Tastenkombinationen sind in jedem Falle gleich.

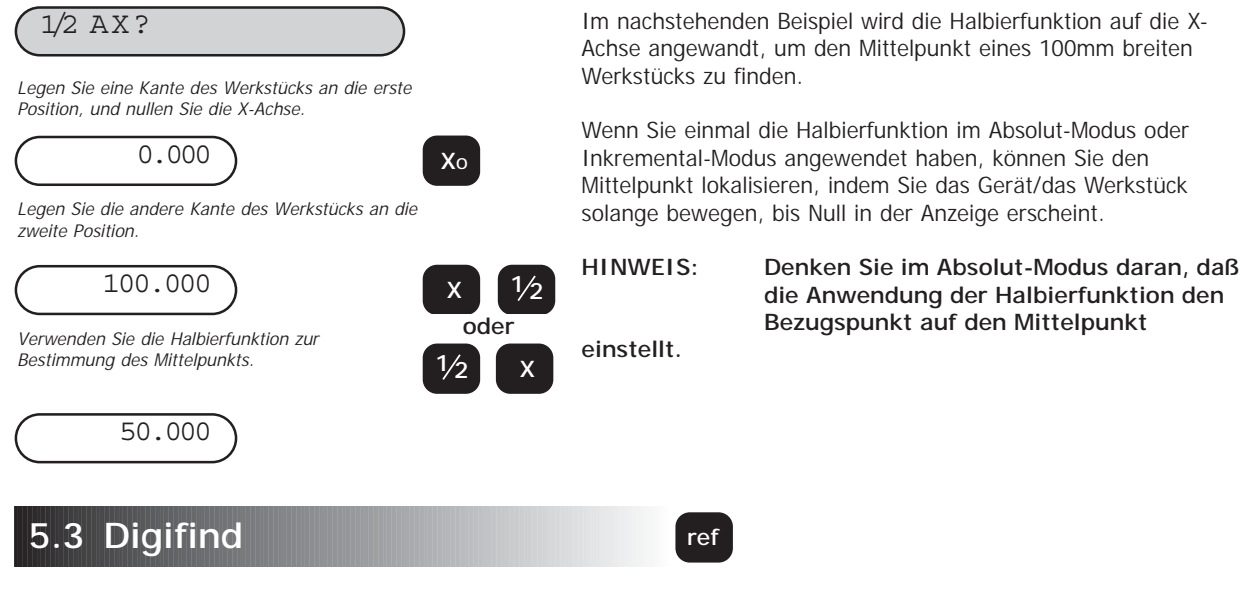

Die DP8-Einheit kommt komplett mit Digifind, einer Einrichtung, die nur bei den Newall Digitalanzeigen zu finden ist. Digifind eliminiert das Risiko des Verlustes von Position und Bezugsformeinstellung. Mit Digifind wird eine sofortige hochpräzise Werkstückeinrichtung gewährleistet.

Im eingeschaltetem Zustand zeigt die DP8-Einheit die Position von vor dem Einschalten an. Im Falle des Verlusts eines Bezugspunkts richten Sie jede Achse für Spherosyn auf innerhalb +/-6mm Entfernung und für Microsyn auf +/-2,5mm Entfernung vom Bezugspunkt aus. Die Positionssuchfunktion ist ein Bezugspunkt, der zum Finden der Position benutzt wird, sollte sie durch Stromausfall oder unbeabsichtigte Dateneingabe verlorengegangen sein. Wurde der Spherosyn mehr als 6mm und der Microsyn mehr als 2,5 bewegt, kann Digifind den Bezugspunkt, falls verloren, sehr schnell neu festlegen. Die DP8-Einheit hält die Position für mindestens 30 Tage im Speicher, d.h. für die Lebenszeit der Batterie.

Es gibt zwei Möglichkeiten Digifind zu benutzen:

- 1. Zusammen mit einem Geräte- oder Werkstückmarkierer;
- 2. Um den letzten Bezugspunkt zu finden (absoluter Nullwert).

#### **5.3.1 Benutzen eines Geräte- oder Werkstückmarkierer**

Sowohl festangebrachte als auch bewegliche Teile des Geräts müssen markiert werden. Die Markierungen müssen miteinander ausgerichtet werden und dienen als Ausgangsposition für das Gerät. Zum Beispiel könnte die Markierung sich am Lesekopf und dem Fräsertisch befinden, oder es könnte sich um eine Rißlinie auf der Drehbankbahn und dem Schlitten handeln. Die Markierung darf nicht auslöschbar sein und muß dem Bediener gestatten, das Gerät zu jeder Zeit innerhalb des Meßbereichs von 6mm für Spherosyn und 2,5mm für Microsyn zu bewegen.

Als Alternative können Sie einen geeigneten Bezugspunkt am Werkstück benutzen. Es könnte der Bezugspunkt selbst oder ein anderer geeigneter Punkt sein. Der Punkt kann mit einem Markierer zur leichteren Erkennung hervorgehoben werden. Der Bezugspunkt muß dem Bediener ermöglichen, das Gerät innerhalb von 6mm für Spherosyn und 2,5mm für Microsyn um den Markierungsbereich zu bewegen.

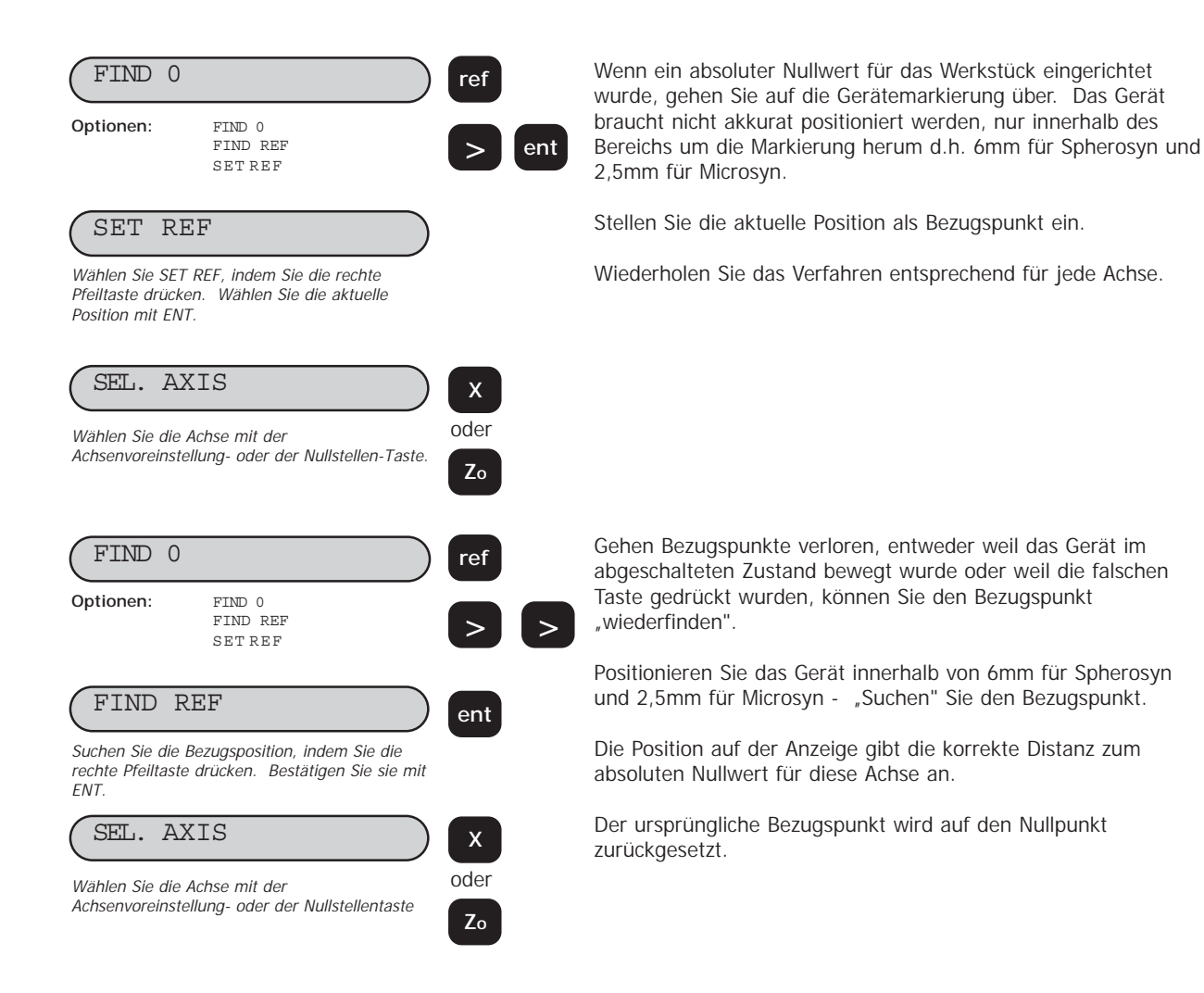

#### **5.3.2 Suchen des absoluten Nullwerts**

Als Sicherheitsvorrichtung kann Digifind den zuletzt eingestellten Bezugspunkt oder absoluten Nullwert "finden", d.h. die Position beim letzten Drücken von **[ Xo ]**, **[ Yo ]**, **[ Zo ]** oder **[ Z1o ]**.

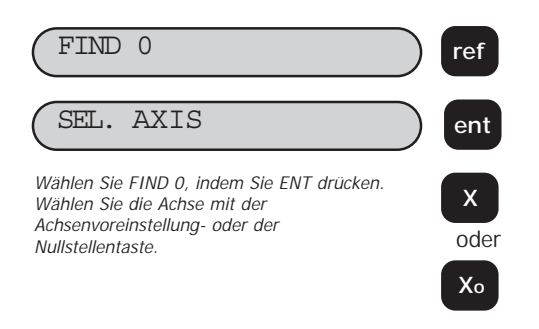

Bei Verlust des Bezugspunkts, entweder weil die Maschine im abgeschalteten Zustand bewegt oder die falschen Tasten gedrückt wurden, kann er "wiedergefunden" werden.

Positionieren Sie die Maschine innerhalb von 6mm für Spherosyn und 2,5mm für Microsyn vom Bezugspunkt entfernt. "Suchen" Sie die Bezugsform.

Die ursprüngliche Referenz wird auf den Nullpunkt zurückgesetzt.

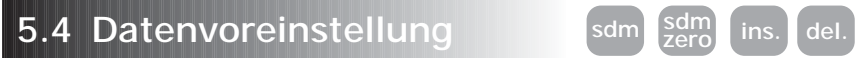

Die DP8 kann bis zu 199 SDM (Sub-Datum)-Positionen oder Bearbeitungsstufen in einen energieunabhängigen Speicher ablegen. Die Positionen bleiben im Speicher, auch wenn der Strom ausgeschaltet wurde.

Die Benutzung von SDM gestattet dem Bediener, auf den Nullwert hin zu arbeiten, indem er Abmessungen, die als ein SDM gespeichert wurden, abruft, statt daß er sich laufend an den auf den Lichtpausen angegebenen Abmessungen orientieren muß. Auf diese Weise braucht man nicht laufend Bezug auf die Lichtpausen zu nehmen, und die Notwendigkeit, Werkstücke aufgrund von falsch gelesenen Abmessungen vernichten zu müssen, wird reduziert. Die Positionierung geht auch viel schneller vor sich, da der Bediener auf Nullwerte hin arbeitet.

Die SDMs werden als Koordinatenim Verhältnis zur absoluten Bezugsposition gespeichert. Wenn die absolute Bezugsposition sich ändert, "wandern" die SDMs zum neuen Bezugspunkt.

SDMs bieten dem Bediener erhöhte Produktivität in der Serienfertigung von Werkstücken. Sobald eine sich wiederholende Reihenfolge von Koordinaten in ein SDM eingegeben wurde, können die Koordinaten zu jeder Zeit neu abgerufen werden. Die Positionen bleiben im Speicher, bis der Bediener eingreift. Bezeichnen Sie jede Bearbeitungsstufe mit beliebiger SDM-Nummer von 1 bis 199. Bei der Bearbeitung rufen Sie jede Stufen (SDM)nummer auf und arbeiten auf den Nullwert hin.

Mit Hilfe der SDMs geht auch der Werkzeugwechsel schneller vor sich. Der Bediener verfügt nun über eine schnelle und genaue Methode, für andere Arbeiten den Standort zu wechseln.

SDMs vereinfachen die Bearbeitung von Werkstücken mit mehr als einem Bezugspunkt. Der absolute Nullwert oder die Bezugsposition wird festgelegt und eingestellt. Die sekundären Bezugspositionen werden in das SDM eingegeben, sowie auch die absolute Bezugsposition.

SDMs werden mit Hilfe einer der folgenden zwei Methoden gespeichert:

#### **5.4.1 Methode 1 (Speichermethode)**

Mit dieser Methode wird das Gerät auf die Position bewegt, die als SDM gespeichert werden soll. Benutzen Sie diese Methode, um zu verhindern, daß die auf den Lichtpausen angegebenen Abmessungen über das Tastenfeld eingegeben werden. Beim ersten Mal arbeitet der Bediener nach den Abmessungen auf den Lichtpausen. Jede Position wird im SDM durch Drücken der Speichertaste **[ SDM ZERO ]** gespeichert, nachdem eine SDM-Nummer gewählt worden ist.

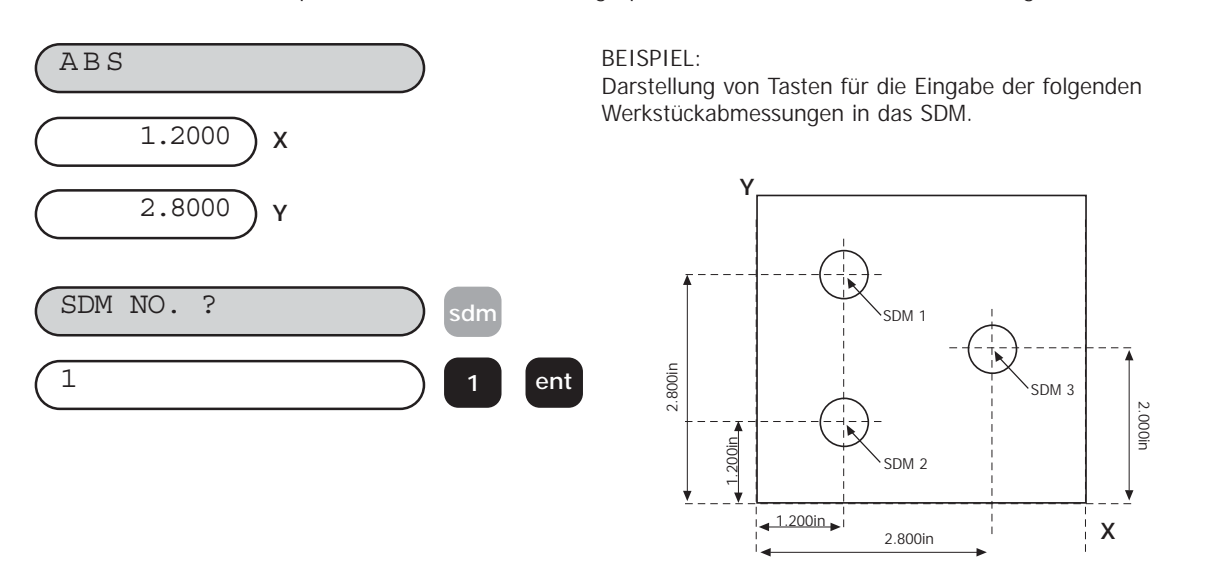

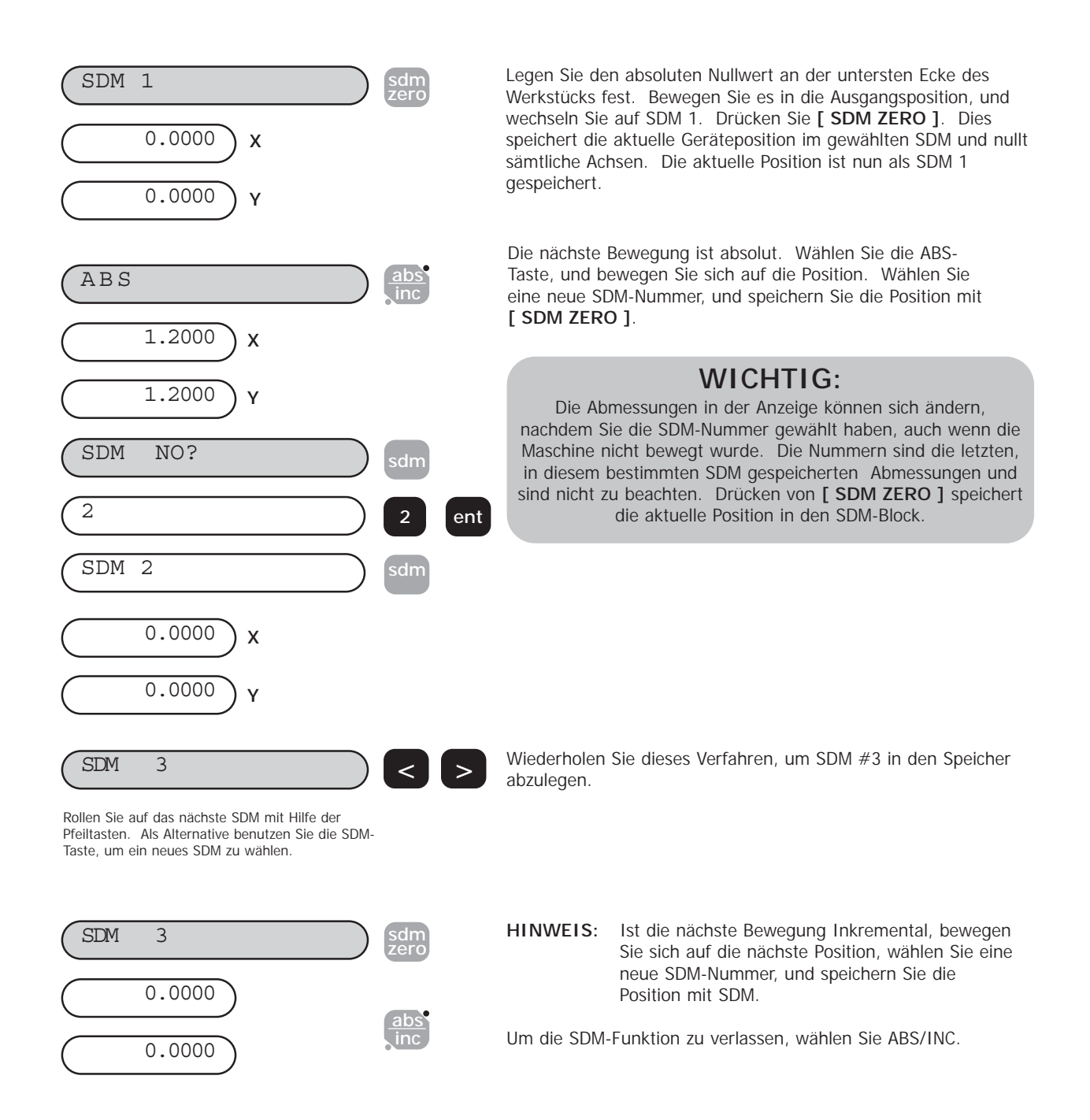

### **5.4.2 Methode 2 (Manuelle Methode)**

In diesem Beispiel werden bekannte Koordinaten über die Tastatur eingegeben, ohne das Gerät zu bewegen. SDM-Koordinaten müssen im Verhältnis zur absoluten Bezugsposition eingegeben werden.

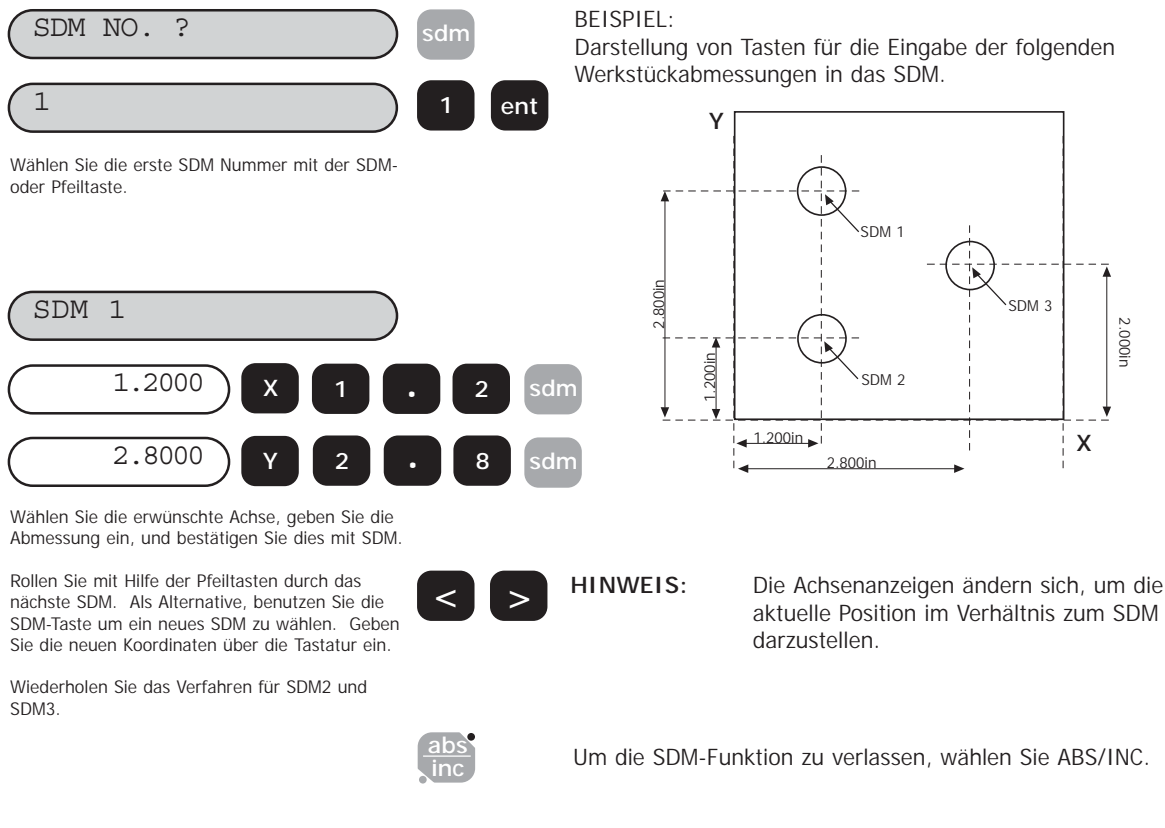

#### **5.4.3 Jobnummern**

Mit dieser Funktion können Sie eine Gruppe von Datenvoreinstellungen anhand einer Nummer am Anfang der Gruppe und einem Endmarkierer am Ende der Gruppe identifizieren.

Nach dem Eingeben einer Reihe von Datenvoreinstellungen, können Sie die Jobnummer und den Endmarkierer eingeben. Von einer gewählten Datenvoreinstellung aus, gehen Sie wie folgt vor:

#### **(a) Einfügen einer Jobnummer**

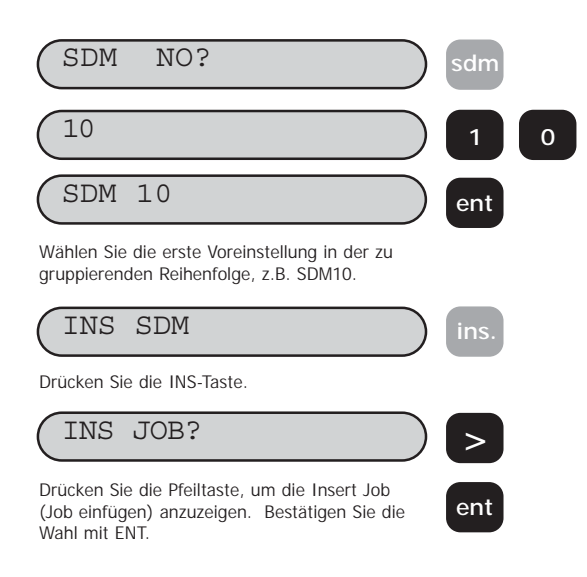

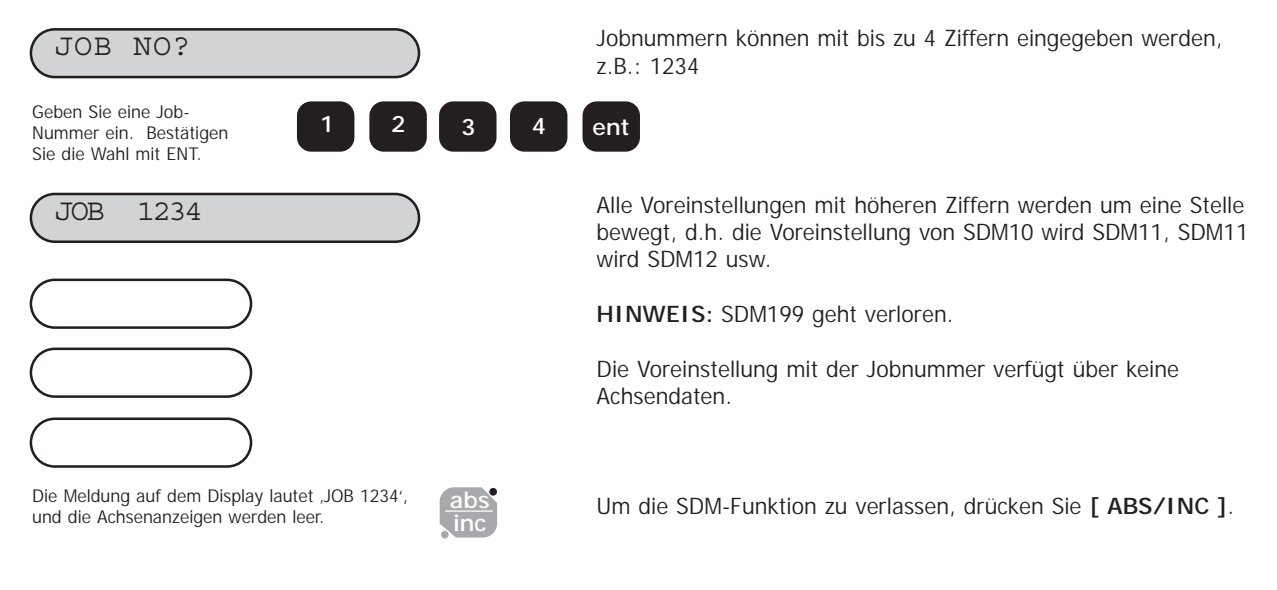

#### **(b) Einfügen einer Jobende Aussage**

Dieses Verfahren ist dem des Einfügens einer Jobnummer nicht unähnlich, mit folgenden Ausnahmen:

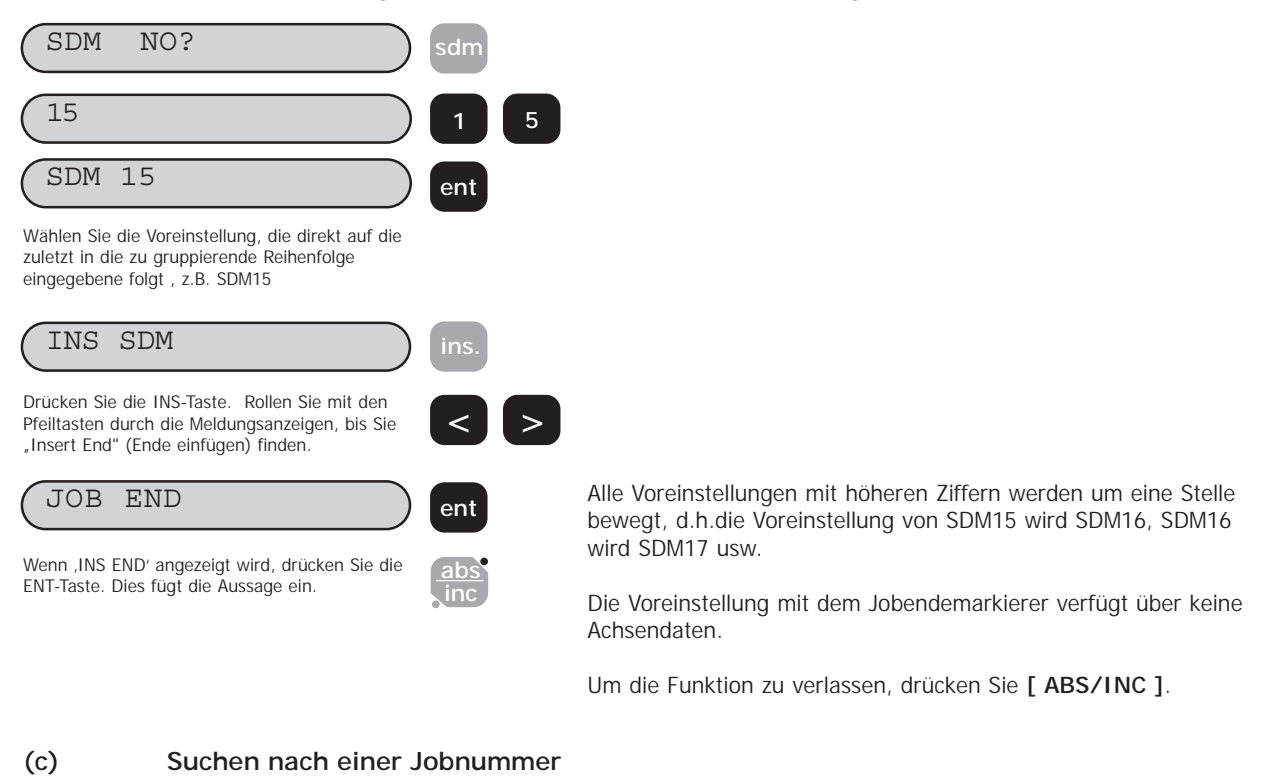

Dieses Verfahren ist dem des Suchens einer Voreinstellung nicht unähnlich, mit folgenden Ausnahmen:

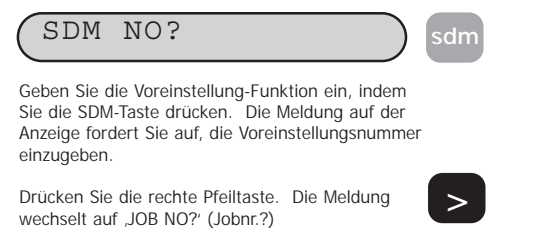

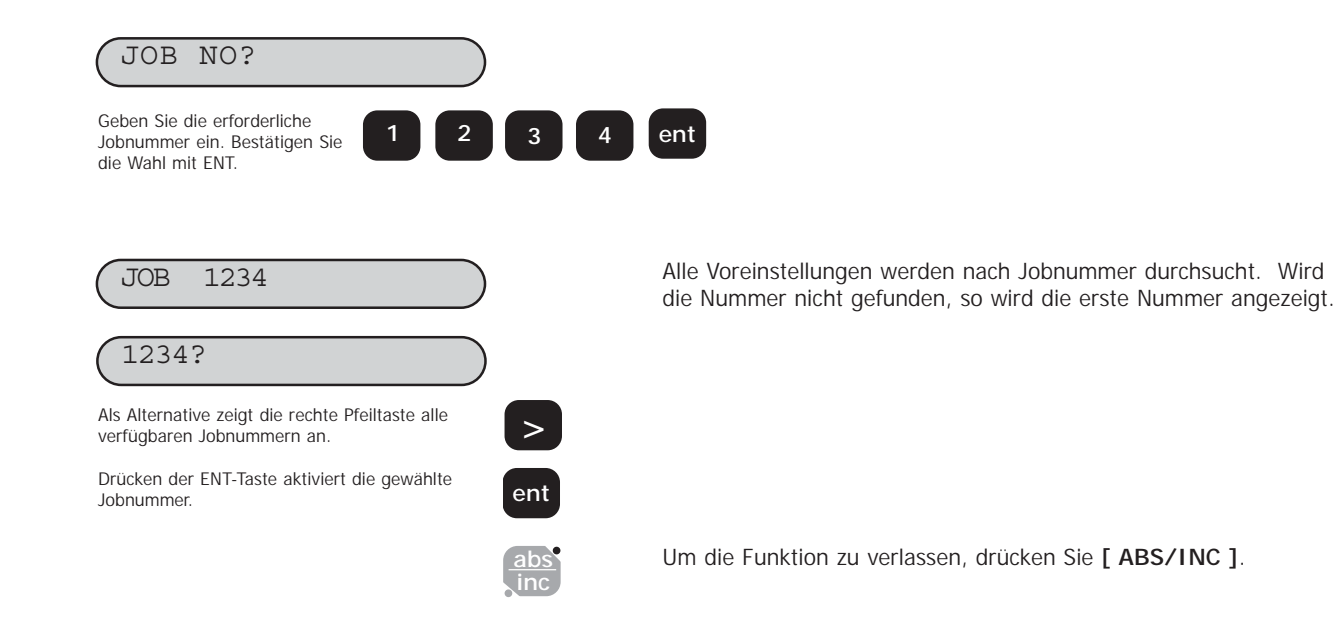

#### **5.4.4 Editieren von Voreinstellungen und Jobnummern**

Voreinstellungen und Jobnummern werden mit den **[ ins ]** und **[ del ]**-Tasten editiert. Fahren Sie von einer gewählten Voreinstellung aus wie folgt fort:

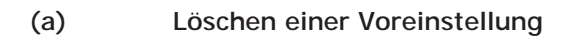

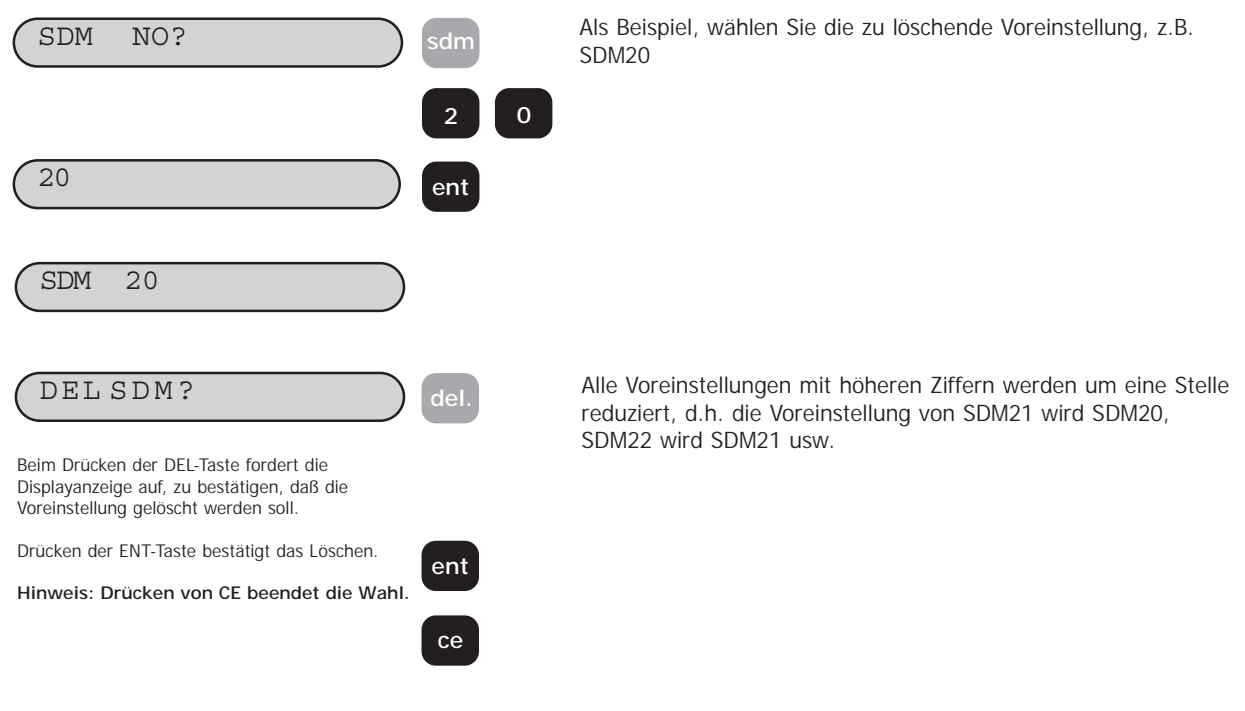

#### **(b) Löschen einer Jobnummer**

Befolgen Sie die obenstehende Reihenfolge, aber rollen Sie durch die Anzeigen mit den Pfeiltasten, um die zu löschende Jobnummer statt der Voreinstellungsnummer zu erhalten.

#### **(c) Einfügen einer Voreinstellung**

Das Einfügen einer Voreinstellung ist dem Einfügen einer Jobnummer (Abschnitt 5.4.3 (a)) nicht unähnlich, aber bei Wahl von Voreinstellung dürfen Sie nicht **[ > ]** drücken, um Zugriff auf den Insert Job-Modus (Job einfügen-Modus) **'INS JOB?**' zu erhalten.

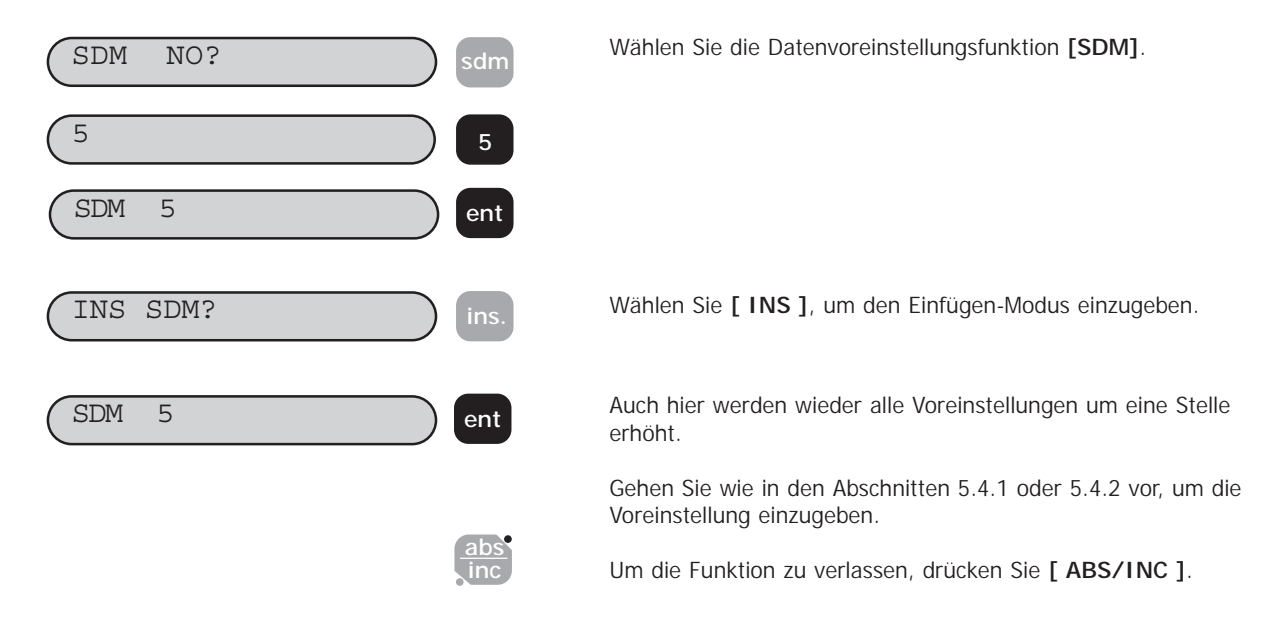

## **5.5 Zoll-**

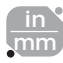

Drücken Sie **[ in/mm ]**, um zwischen der Anzeige in Millimetern und Zoll umzuschalten. Die Anzeigen werden sofort umgewandelt. Die LED neben der Taste erinnert Sie daran, welche Einheit Sie verwenden.

Die Wahl für die Zoll- oder Millimeteranzeige gilt für alle Abmessungen. Zum Beispiel dürfen Sie nur mit Millimetern arbeiten, wenn Ihre Anzeige auf Millimeter eingestellt ist.

Wenn Sie die DP8 einschalten, zeigt sie Ihnen die Maßeinheit an, die vor dem Stromausfall eingestellt wurde.

# **5.6 Datahold (Dateneinfrierfunktion/Anzeige**

Mit der Datahold-Funktion können Sie die DP8-Anzeige/das Tastenfeld deaktivieren, aber den Strom für die Meßwandler und Speicherstromkreise aufrechterhalten. Mit der Datahold-Funktion können Sie unbefugtes oder versehentliches Benutzen des DP8 im unbeaufsichtigten Zustand vermeiden.

Um die Datahold-Funktion auszuwählen, drücken Sie die (C) Taste.

Um zum Normalbetrieb zurückzukehren, drücken Sie die (CD) Taste.

HINWEIS: Wenn Sie [ ABS/INC ] drücken, bevor Sie die ) Taste drücken, wechselt die DP8 auf den **Einstellmodus.**

## **5.7 Zero Approach**

Die Nullanzeige zeigt dem Bediener an, daß sich die Geräteposition einer benutzerdefinierbaren Position auf dem Werkstück nähert. Abschnitt 3.2 (r) beschreibt im Detail das Verfahren für die Einstellung des Nullanzeigewarnfensters.

Sobald irgendeine Achsenanzeige weniger (oder genauso) groß ist, als das definierte Fenster, flackert ,0' auf der linken Seite der Achsenanzeige. Indem sich die Achse dem Nullwert nähert wird das Flackern. Sobald die Achse näher als 0,05mm an Null angenähert ist, flackert "0" nicht länger, bleibt aber erleuchtet.

# **6.0 FUNKTIONEN DER MILL VERSION (FRÄSER)**

**6.1 PCD/Schraubenlochkreis**

Die DP8 Mill Version berechnet Positionen für eine Reihe von gleichmäßig verteilten Bohrungen im Umfang eines Kreises oder eines Bogens. Die Displaymeldung fordert den Benutzer auf, verschiedene Parameter einzugeben, die für die Berechnungen erforderlich sind. Wenn DP8 Mill die Berechnungen beendet hat, stellt die Achsenanzeige die Distanz zu jeder Bohrung dar. Der Bediener arbeitet für jede Bohrungsposition auf den Nullpunkt hin.

Für den Zugriff auf die PCD-Funktion, drücken Sie die  $\Box$  Taste. PCD - XY **Optionen:** PCD - XY PCD - XZ PCD - YZ **> ent** Rollen Sie durch die vorhandenen Optionen mit den Pfeiltasten, und wählen Sie die erwünschte Ebene mit ENT.

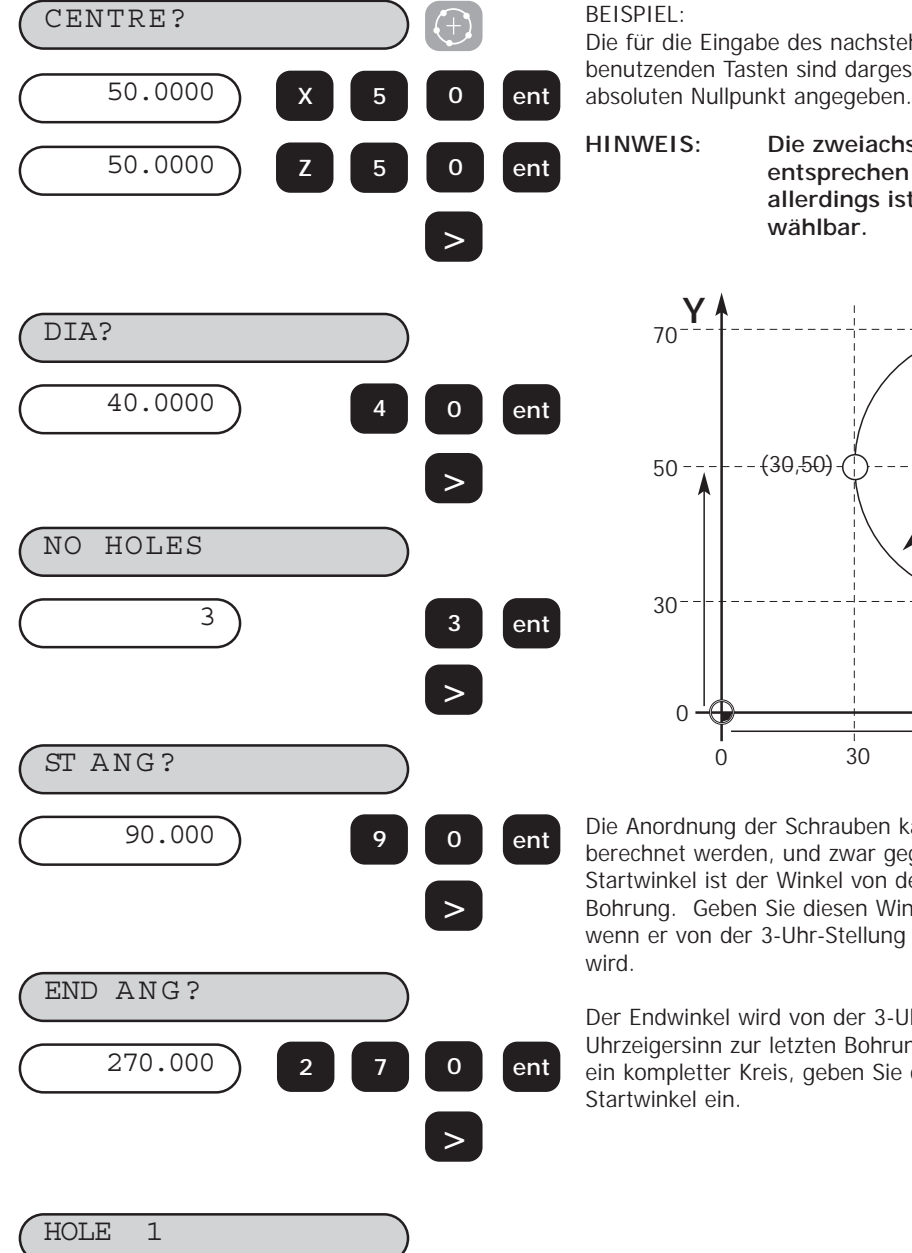

BEISPIEL:

Die für die Eingabe des nachstehenden Schraubenlochkreises zu benutzenden Tasten sind dargestellt. X und Y werden als

**HINWEIS: Die zweiachsigen Fräseranwendungen entsprechen der dreiachsigen Version, allerdings ist der PCD nicht nach Ebene wählbar.**

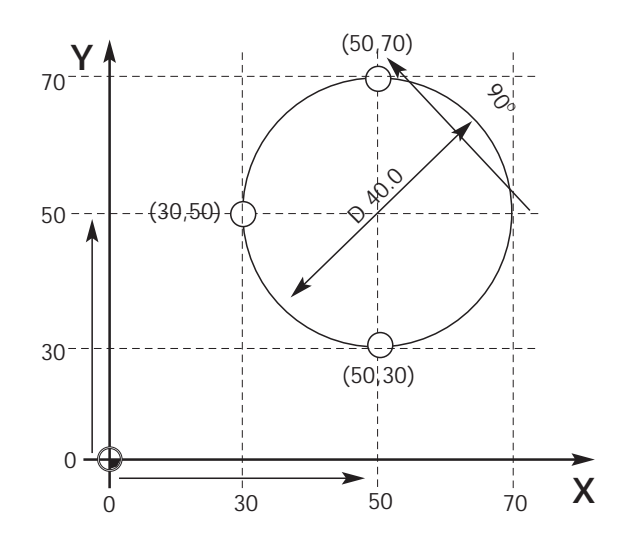

Die Anordnung der Schrauben kann von der 3-Uhr-Stellung aus berechnet werden, und zwar gegen den Uhrzeigersinn. Der Startwinkel ist der Winkel von der 3-Uhr-Stellung bis zur ersten Bohrung. Geben Sie diesen Winkel als einen negativen Wert ein, wenn er von der 3-Uhr-Stellung aus im Uhrzeigersinn angegeben wird.

Der Endwinkel wird von der 3-Uhr-Stellung aus gegen den Uhrzeigersinn zur letzten Bohrung berechnet. Ist die Anordnung ein kompletter Kreis, geben Sie den gleichen Endwinkel wie den Startwinkel ein.

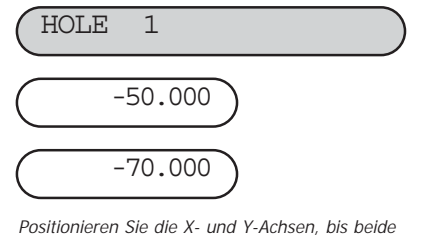

Anzeigen Null angeben. Dies ist die Position der ersten Bohrung.

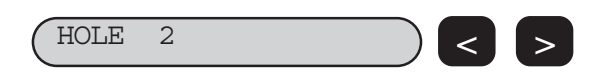

HOLE 2 **< >** Benutzen Sie die PFEILTASTE, um die Koordinaten für spätere Bohrungen in dem Verfahren anzuzeigen. Arbeiten Sie für jede Lochposition auf den Nullpunkt hin.

# **6.2 Bogenkonturmessung**

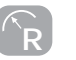

Die DP8-Einheit berechnet Positionen für die grobe Bearbeitung eines Bogens oder Radius. Die Displaymeldung fordert den Benutzer auf, verschiedene Parameter einzugeben, die für die Berechnungen erforderlich sind. Nach Beendigung der Berechnungen, stellt die Achsenanzeige die Koordinaten dar; es handelt sich um Punktpositionen entlang des Bogens. Der Bediener arbeitet für jede Punktposition auf den Nullpunkt hin.

Es ist möglich, entlang der Innen- oder Außenseite des Bogens planzuschleifen. Die Bogenkonturmessung kann auf drei Ebenen benutzt werden: XY, XZ oder YZ. Die vertikalen Ebenen (XZ, YZ) stehen nur für die dreiachsigen DP8 Mill-Versionen zur Verfügung.

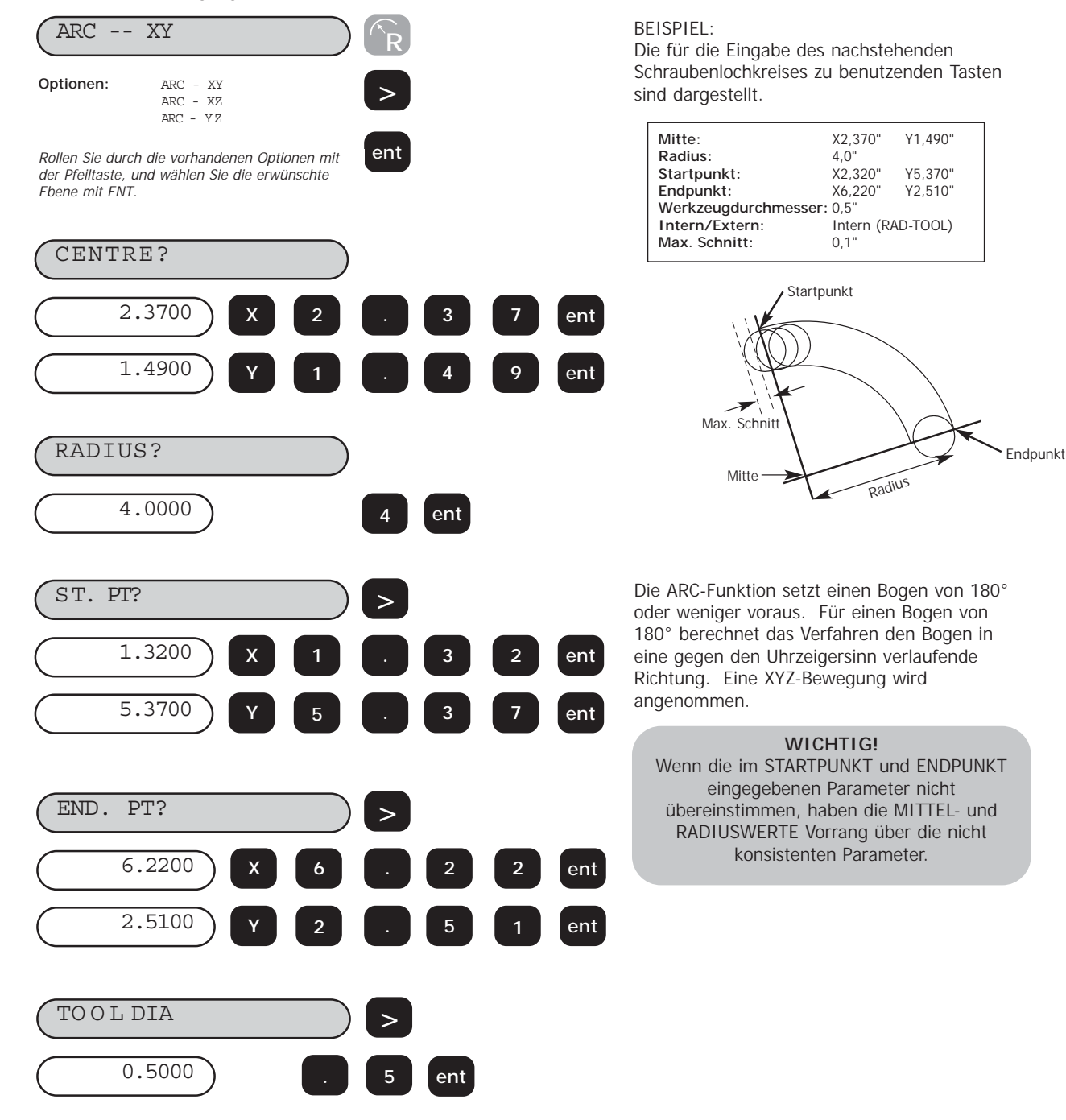

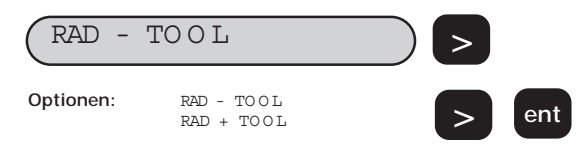

RADIUS + TOOL berechnet den Werkzeugpfad, der außerhalb des Bodens ausgeglichen ist. RADIUS + TOOL berechnet einen Werkzeugpfad, der zur Innenseite des Bogens hin ausgeglichen ist.

Rollen Sie durch die vorhandenen Optionen mit der Pfeiltaste, und wählen Sie intern oder extern mit ENT.

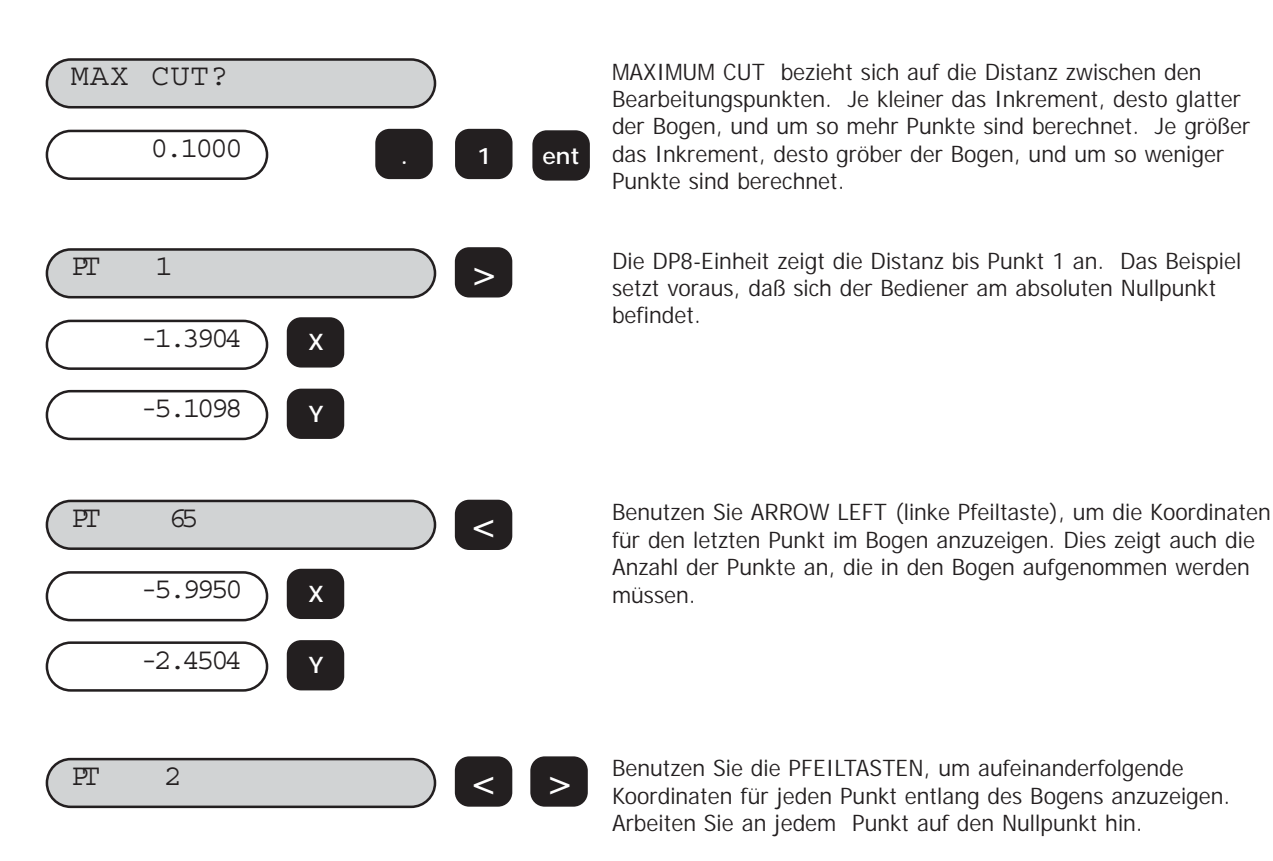

# **6.3 Line Hole Function (Option für**

Zugriff auf die Option für Linienbohrung ist vom Absolut-, Inkremental- oder Voreinstellungsmodus aus.

Um die Option für Linienbohrung einzugeben, drücken Sie die Taste.

Bei dreiachsigen Versionen erscheint die Meldung PCD - XY, XZ oder YZ.

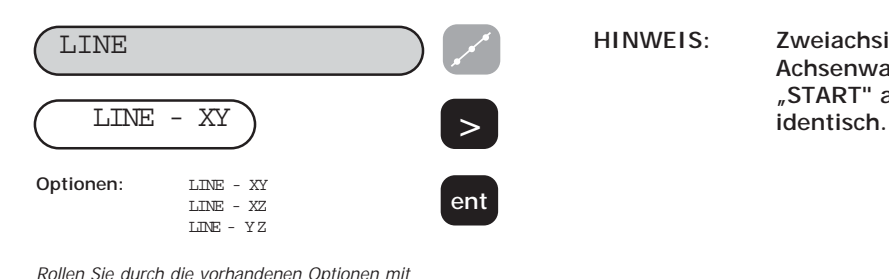

der Pfeiltaste, und wählen Sie Ihre Option mit

ENT.

**HINWEIS: Zweiachsige Versionen bietet keine Achsenwahl und fordert Sie sofort zum "START" auf. Die weitere Sequenz ist** 

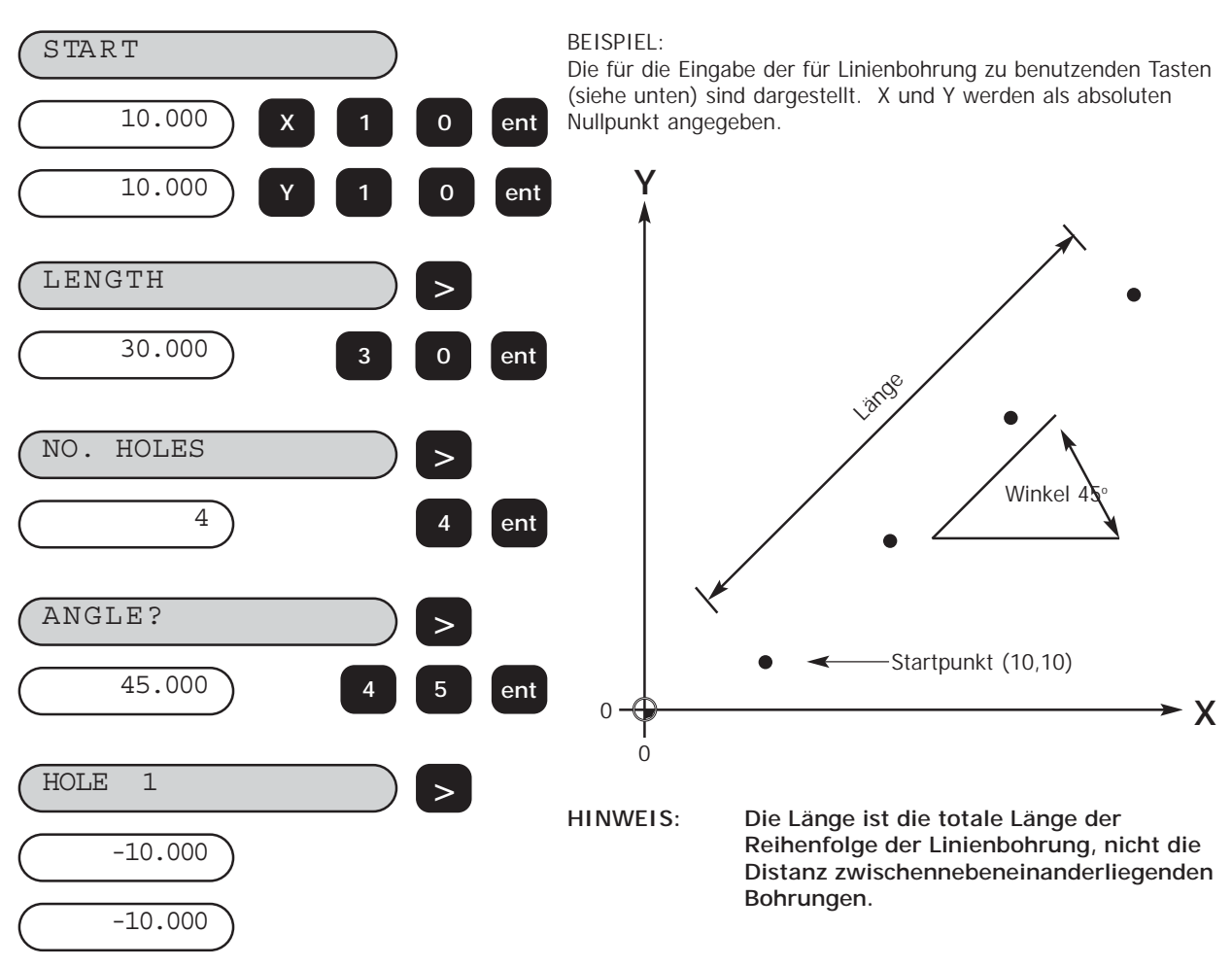

Positionieren Sie die X- und Y-Achsen, bis beide Anzeigen Null angeben. Dies ist die Position der ersten Bohrung.

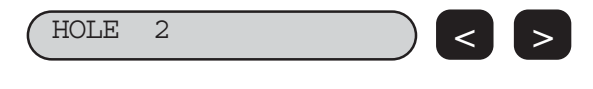

**HOLE 2 Benutzen Sie die PFEILTASTEN**, um die Koordinaten für spätere Bohrungen in dem Verfahren anzuzeigen. Arbeiten Sie für jede Lochposition auf den Nullpunkt hin.

**6.4 Polarkoordinaten**

Die Polarkoordinatenfunktion ermöglicht dem Bediener, die angezeigten Daten von den konventionellen kartesischen Koordinaten (X,Y,Z) in Polar- (Länge + Winkel) koordinatenzu wandeln und zwar für beliebige Ebene XY, XZ oder YZ.

Drücken der  $\left\lfloor \frac{1}{2}\right\rfloor$  Taste, schaltet zwischen den beiden Anzeigen.

Die  $\diagup$  Taste kann vom Absolut-, Inkremental- oder Voreinstellungsmodus aus gewählt werden.

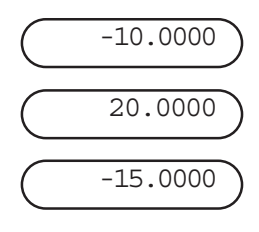

Wir setzen voraus, daß die nebeneinanderliegenden kartesischen (x,y,z) Koordinaten angezeigt werden.

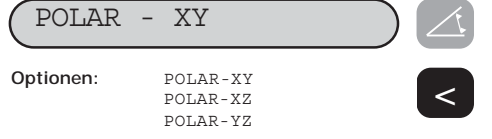

Drücken Sie die Polartaste, um auf den Polarmodus umzuschalten. Rollen Sie durch die vorhandenen Ebenen mit der Pfeiltaste.

Hinweis: Für zweiachsige Versionen stehen nur (X,Y) zur Verfügung.

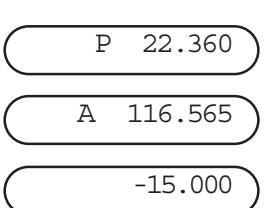

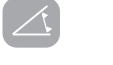

**ent**

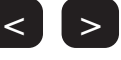

Drücken der **[ polar ]**-Taste, wandelt die Anzeige von kartesischem zum Polarmodus.

BEISPIEL: Das Diagramm zeigt die Grafik der kartesischen und polaren Koordinate.

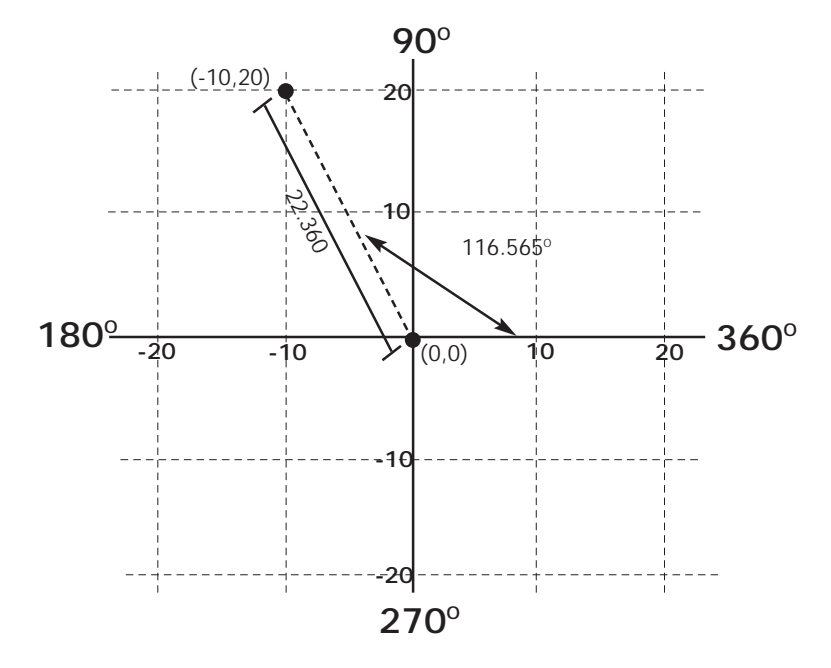

Der Buchstabe P erscheint in dem am weitesten links liegenden Abschnitt. Dies ist das Argument oder die Länge des Vektors. Beachten Sie das Diagramm für weitere Erklärungen.

Der Buchstabe A erscheint in der zweiten Achsenanzeige. Sie bezieht sich auf den Winkel der Koordinaten. Der Winkel wird auf drei Dezimalstellen angezeigt.

Da die Ebene X,Y gewählt wurde, beliebt die Z-Anzeige unverändert.

Ein erneutes Drücken der Polartaste schaltet die Anzeige auf die kartesischen Koordinate.

**HINWEIS: Drücken der [Xo]-Taste im Polarmodus setzt das Argument auf den Nullpunkt zurück, d.h. X und Y erreichen beide den Nullpunkt** 

**in kartesischen Koordinaten.**

# **7.0FUNKTION DER LATHE-VERSION (DREHBANK)**

# **7.1 Werkzeugversatz**

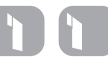

Die Werkzeugversatzfunktion ermöglicht dem Bediener, eine Reihe von Werkzeuge mit Werkzeugversatz einzugeben und zu speichern. Dadurch kann er Werkzeuge auswechseln, ohne daß er den absoluten Nullpunkt oder den Bezugspunkt neu einzustellen braucht. Benutzen von Werkzeuge mit Werkzeugversatz gewährleistet, daß die Messungen auch nach Werkzeugwechsel konsistent bleiben. Dies beschleunigt den Werkzeugwechsel und erhöht die Produktivität.

Es stehen 99 Werkzeuge mit Werkzeugversatz zur Verfügung. Eine so große Anzahl ermöglicht es, Werkzeuge zu gruppieren, wenn mehr als ein Satz in Gebrauch steht.

Die Werkzeugversatzfunktion enthält zwei separate und sehr verschiedene Einsätze:

- 1. Eingabe von Werkzeugen mit Werkzeugversatz über die TOOL SET-Taste
- 2. Benutzen der Werkzeuge mit Werkzeugversatz mit der TOOL-Taste

Diese beiden separaten Funktion sichern vor Datenverlust oder der Neuprogrammierung einer Werkzeugversatzdimension, während sie in Gebrauch steht.

#### **(a) Eingabe von Werkzeugen mit Werkzeugversatz**

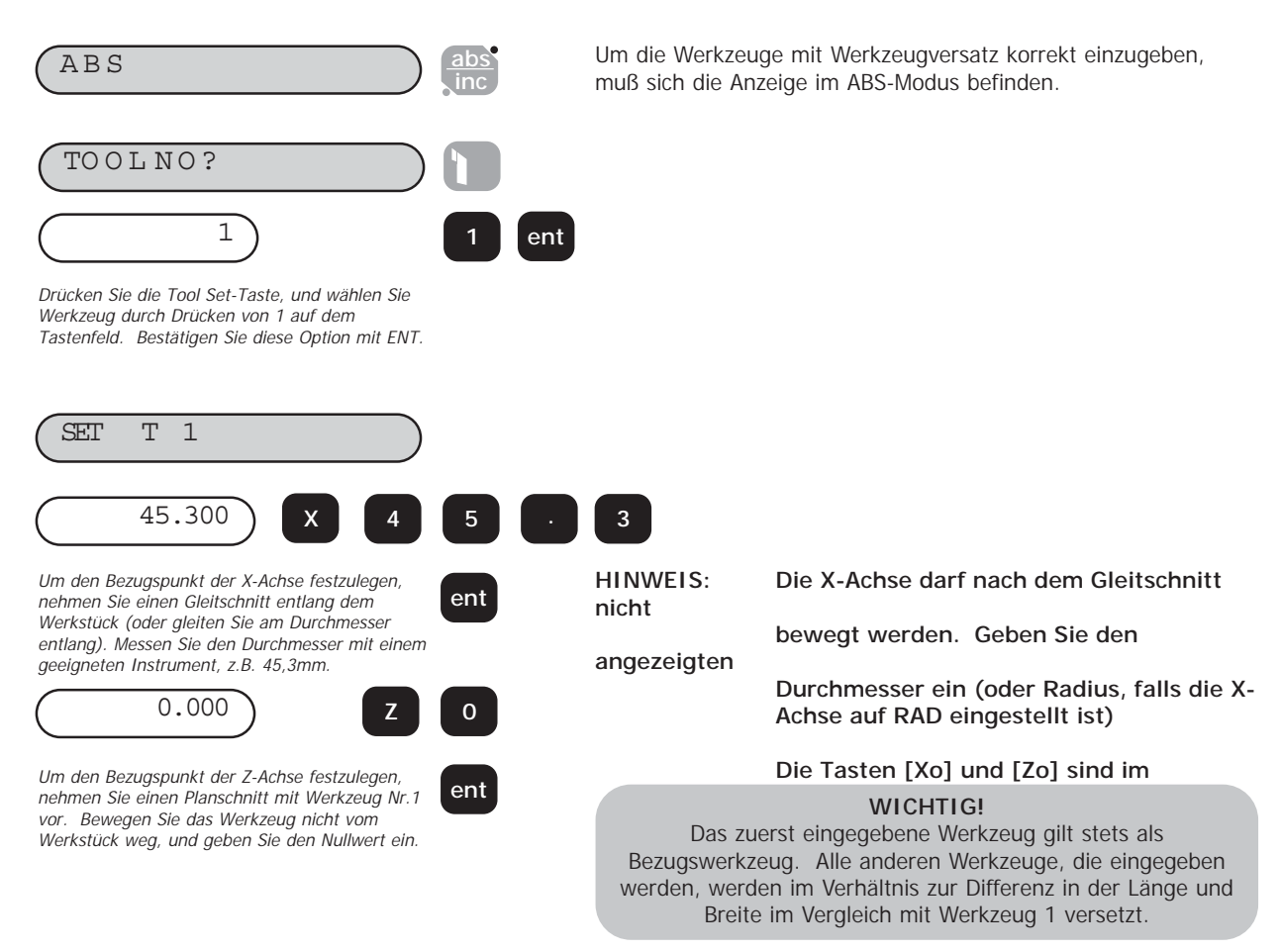

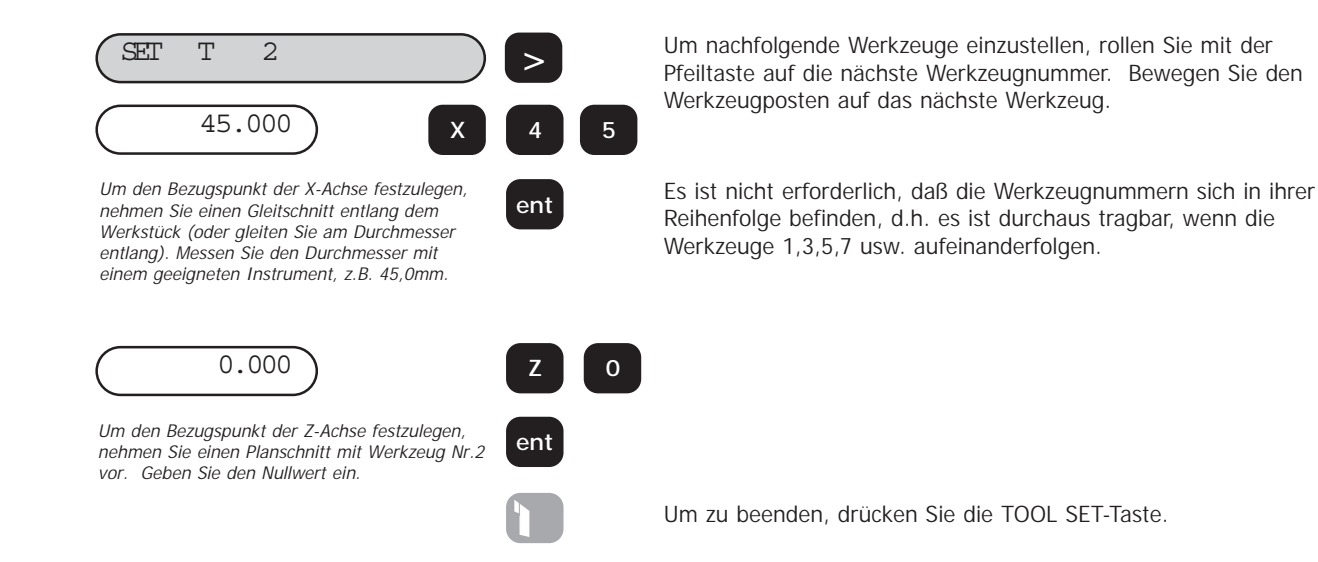

#### **(b) Einsatz der Werkzeuge mit Werkzeugversatz**

Zugriff auf die Werkzeugversatzfunktion ist vom Absolut-, Inkremental- oder Voreinstellungsmodus aus möglich.

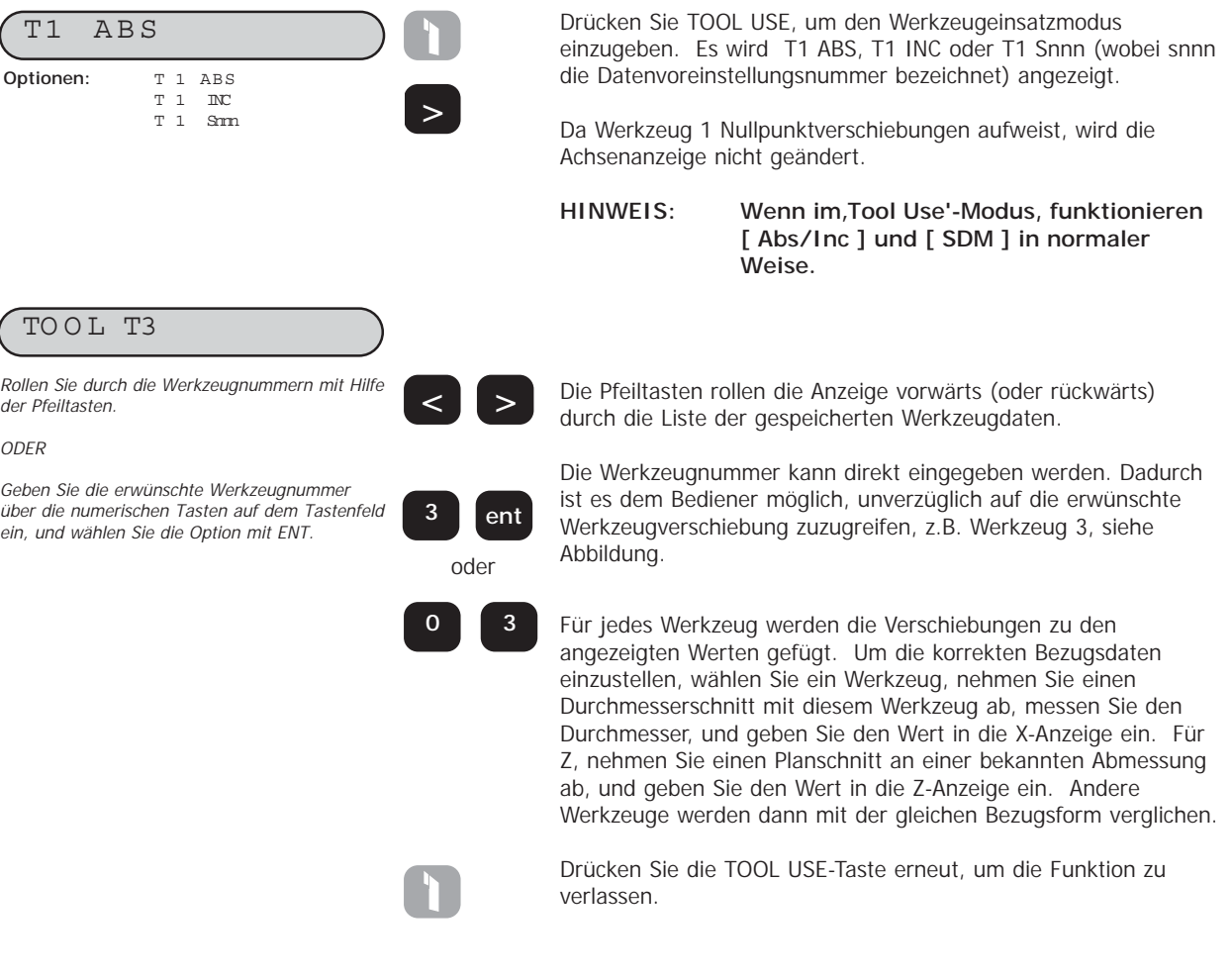

#### **(c) Bearbeiten des Werkzeugversatzes**

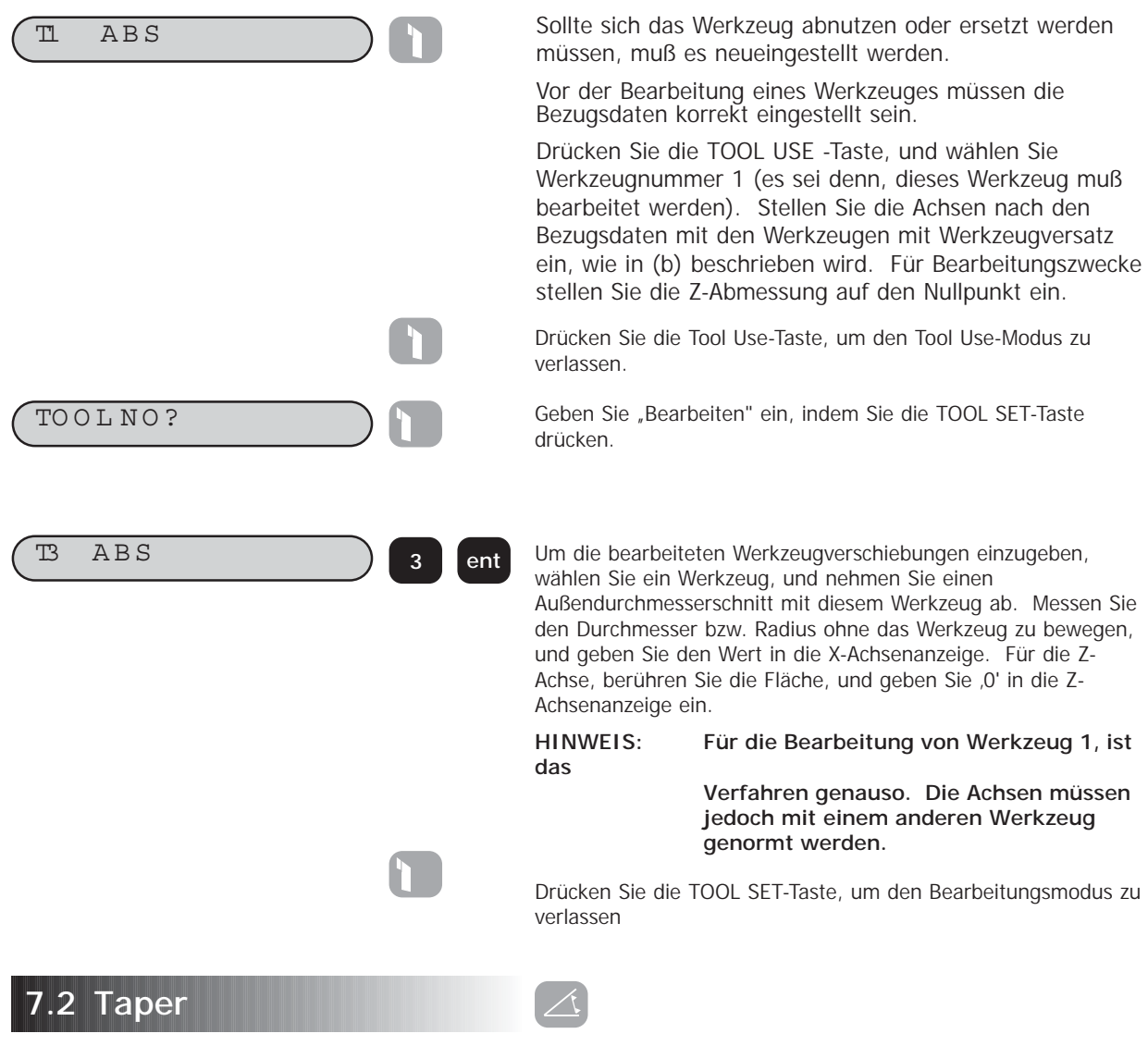

Die Kegelformfunktion stellt die Winkelverschiebung der angezeigten (X,Z) Position auf. Zugriff auf diese Funktion ist vom Absolut-, Inkremental- oder Voreinstellungsmodus aus möglich.

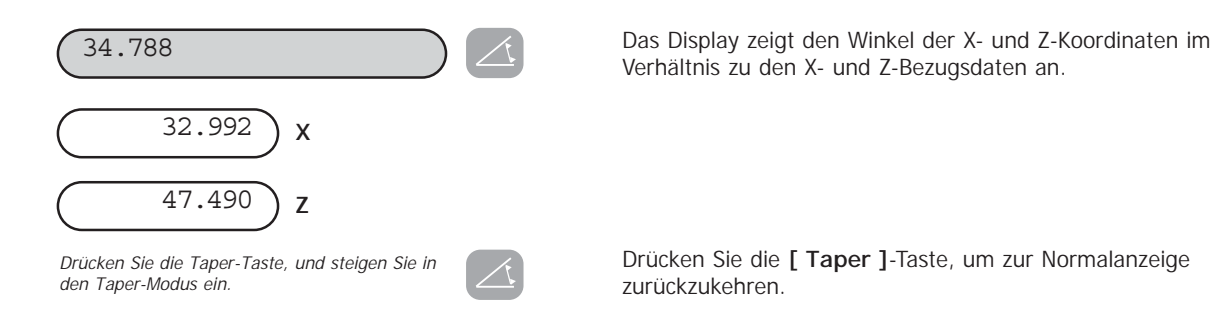

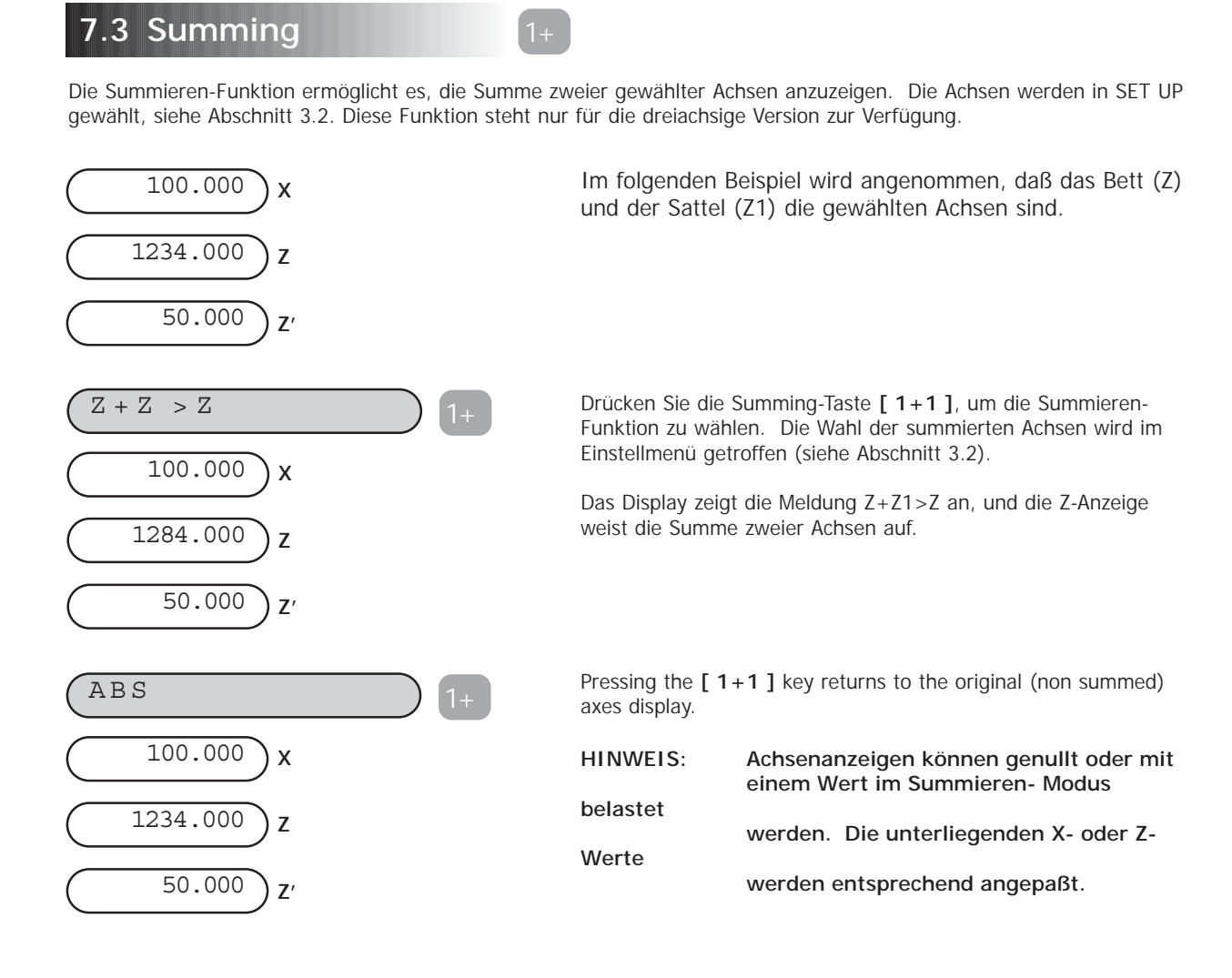

# **7.4 Vectoring (Vektorielle Darstellung)**

Eine mit einem Kreuzschlitten ausgerüstete Drehbank ermöglicht es, das Schneidwerkzeug in beliebiger Position zu neigen, von paralleler Stellung zum Bett bis zur 90° Stellung zum Bett. Die vektorielle Darstellung ist die Methode der Darstellung der wahre Position des Werkzeugs im Verhältnis zum Bett (Z + Z1cos Q) und der Kreuzachse (X+Z1sinQ).

Die vektorielle Darstellung muß ursprünglich im Einstellverfahren gewählt werden (siehe Abschnitt 3.2).

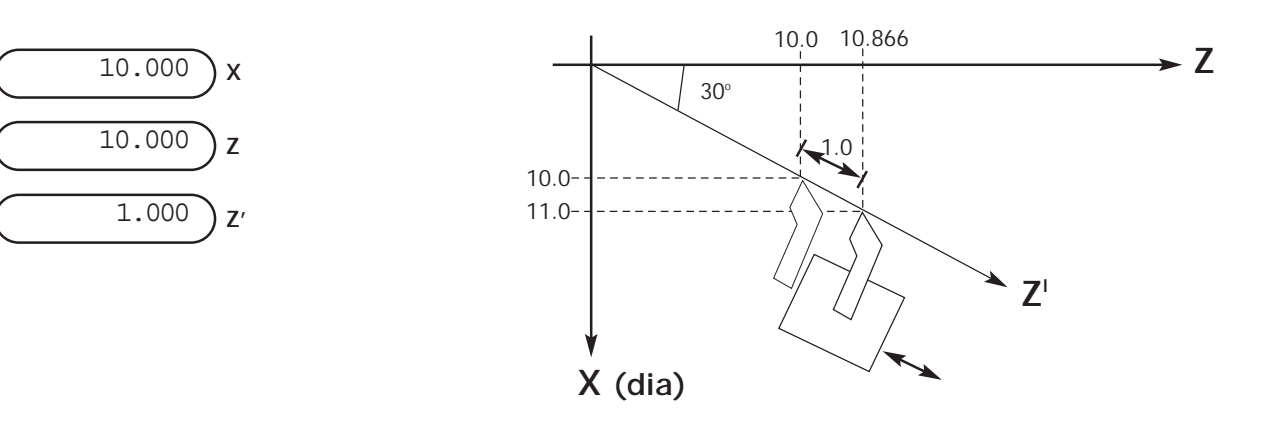

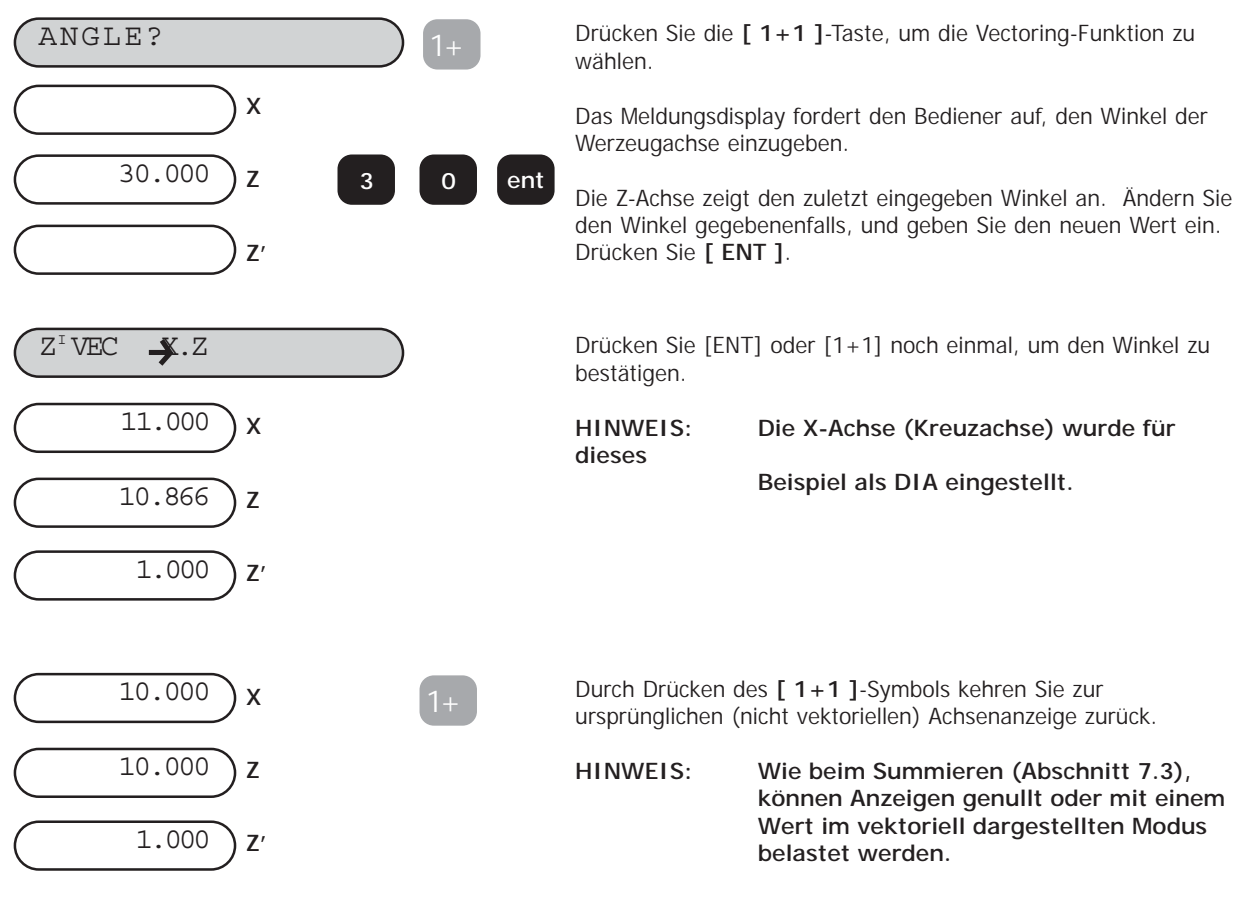

# **8.0 HILFSAUSGANGSOPTION**

Abbildung 8.1 zeigt die Steckplatzfunktionen des Hilfsverbinders.

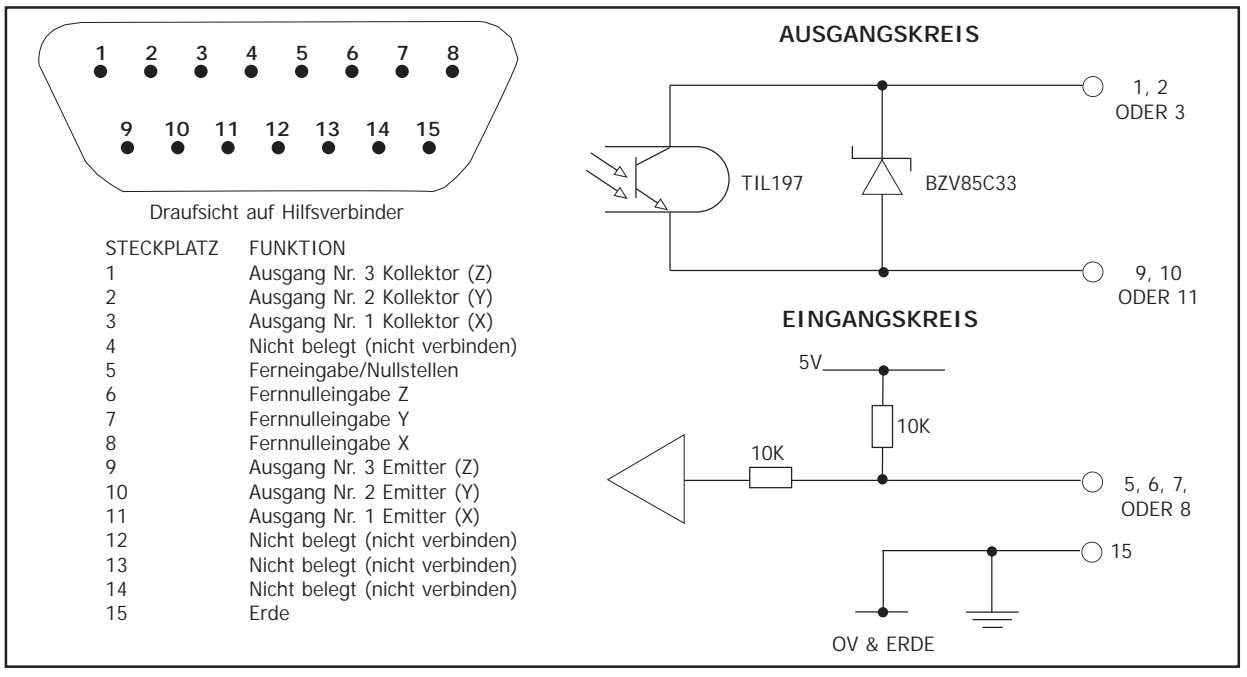

Abbildung 8.1 Hilfsverbinder

### **8.1 Positionsimpulsausgang**

#### **8.1.1 Zweck**

Die Positionsimpulsausgangsfunktion an der DP8-Einheit stellt ein Mittel dar, mit dem externe Geräte, z.B. ein Relais oder eine programmierbare Programmsteuerung (SPSs) zur Fernbetätigung eines Geräts von der DP8-Einheit aus benutzt werden können.

#### **8.1.2 Ausgänge**

Es gibt drei optisch isolierte Ausgänge für diese Funktion. Es handelt sich um Transistorausgänge mit unspezifischen Kollektoren und Emittoren, d.h. vergleichbar mit spannungsfreien Kontakten. Die Transistoren befinden sich normalerweise im ON-Zustand (Ruhekontakt) und schalten auf den OFF-Zustand, wenn aktiviert. Die Nennleistung des Transistors ist wie folgt:

#### VcMAX=30V  $ICMAX = 40mA$

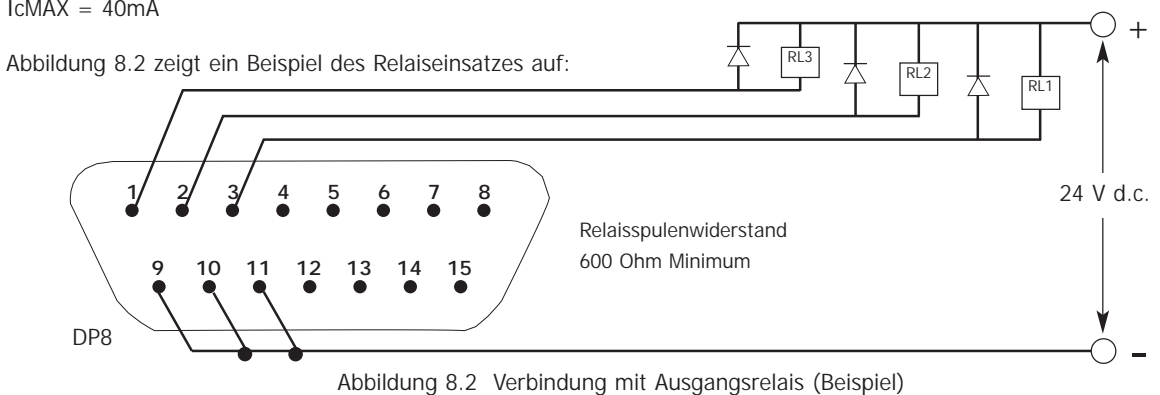

#### **8.1.3 Eingänge**

Es gibt einen Eingang, der benutzt werden kann, um die Positonsimpulsausgangsfunktion rückzusetzen. Dieser Eingang ist für Nullstellung geerdet, z.B. ein Schalter oder Relais kann benutzt werden.

#### **8.1.4 Betrieb**

Es gibt zwei Betriebsarten; einachsig oder mehrachsig.

#### **(a) Einachsiger Betrieb**

Jeder der drei Ausgänge entspricht einer voreingestellten Position, Position 1, 2 oder 3, für nur eine Achse. Während diese Achse durch eine jede der voreingestellten Positionen passiert, wechselt der entsprechende Ausgang von einem normalerweise ON-Zustand zum OFF-Zustand. Die Fahrtrichtung muß in die negative Richtung verlaufen; jeder Ausgang wechselt nur einmal und bleibt dann im OFF-Zustand, bis zur Nullstellung. Die Ausgänge können auf drei verschiedene Weise nullgestellt werden:

- i) Durch Drücken der ENT-Taste
- ii) Mittels des externen Eingangs
- iii) Indem die Achse an einer voreingestellten "Nullstellung"-Position vorbei zurückgeführt wird.

Abbildung 8.3 stellt den einachsigen Betrieb dar.

Mit dieser Betriebsart kann die DP8-Einheit für die Steuerung einer Achse leicht an Relais oder eine SPS angeschlossen werden.

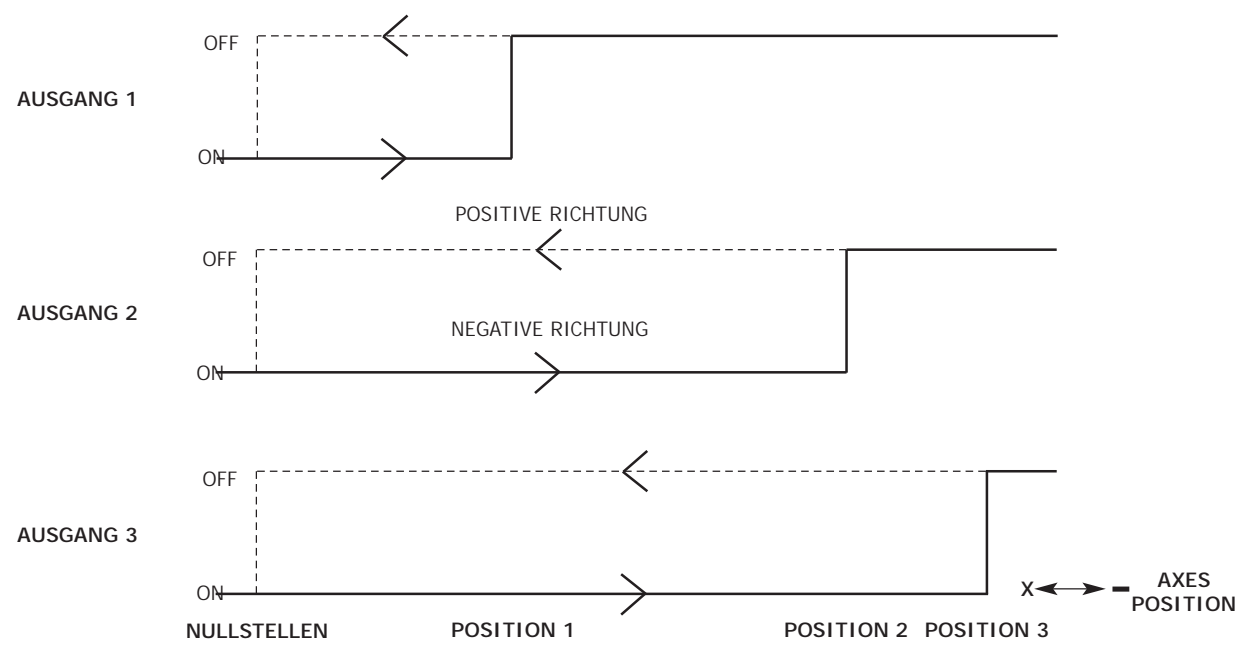

Abbildung 8.3 Impulspositionsausgang (einachsiger Betrieb)

#### **(b) Mehrachsiger Betrieb**

Jeder der drei Ausgänge ist für nur eine Achse zuständig. Drei Positionen, zusammen mit einer Nullstellungsposition, können für jede Achse eingestellt werden. Während eine Achse durch die ersten beiden voreingestellten Positionen passiert, wird ein Impuls an der Ausgabe für diese Achse ausgelöst. Bei Erreichen der dritten Position wechselt der Ausgangszustand auf OFF und bleibt in diesem Zustand, bis eine Nullstellung eintritt. Die Nullstellungsmethoden sind die gleichen, wie für die einachsige Betriebsart. Wie beim einachsigen Betrieb muß die Fahrtrichtung negativ sein; deshalb sind die erste und zweite Position auf positivere Werte einzustellen werden als die dritte Position. Abbildung 8.4 stellt die mehrachsige Betriebsart dar.

Die Breite der Ausgangsimpulse kann von 2ms bis zu 120ms eingestellt werden.

In dieser Betriebsart, kann die DP8-Einheit leicht an eine SPS angeschlossen werden, für die Steuerung mit ein, zwei oder drei Achsen.

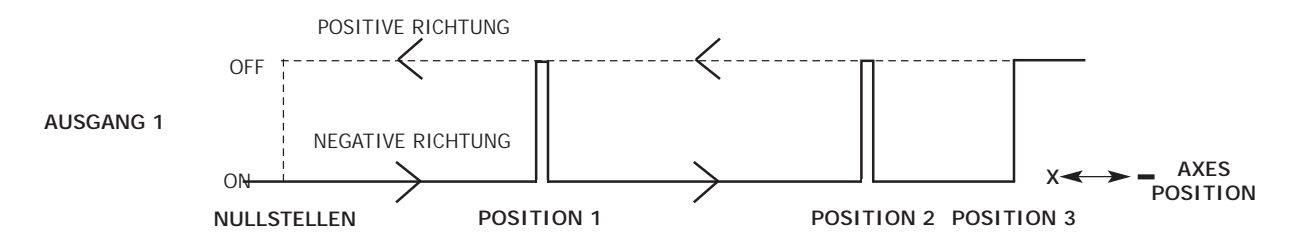

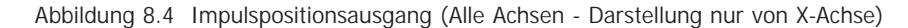

#### **(C) Einstellung**

Die Positionsimpulsausgangsparameter werden über das Einstellmenü (siehe Abschnitt 3.3) eingestellt. Wählen Sie "POS AUS" aus diesem Menü. Dies bietet Ihnen ein Untermenü mit den folgenden Wahlen:

- OFF Wählen Sie dies für keine Ausgangsimpulse<br>X AXIS Wählen Sie dies für den einachsigen Betrieb
- X AXIS Wählen Sie dies für den einachsigen Betrieb an X<br>Y AXIS Wählen Sie dies für den einachsigen Betrieb an Y
- Wählen Sie dies für den einachsigen Betrieb an Y
- (Beachten: bei der Drehbank-Version (Lathe) bezieht sich die Y-Achse auf die Z-Achse) Z AXIS Wählen Sie dies für den einachsigen Betrieb an Z
- (Beachten: bei der Drehbank-Version (Lathe) bezieht sich die Z-Achse auf die Z-Achse)

All Axes Wählen Sie dies für den mehrachsigen Betrieb

Benutzen Sie die Pfeiltasten, bis der erwünschte Modus angezeigt wird, daraufhin drücken Sie ENT. Wenn der Positionsimpulsausgang nicht benutzt werden soll, wählen Sie OFF.

Im gleichen Hauptmenü finden Sie auch POS SET. Diese Menüwahl bietet Ihnen ein weiteres Untermenü:

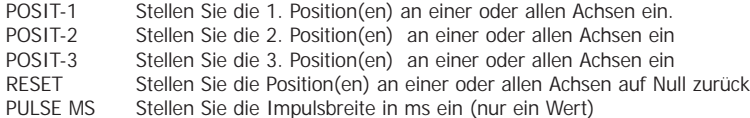

Die Pfeiltasten führen Sie durch diese Parameter mit den aktuellen Einstellungen. Um eine Einstellung ändern, drücken Sie die entsprechende Achse-Taste, und geben Sie den neuen Wert ein. Wurde beispielsweise zuvor ein "ALL AXES"-Betrieb gewählt, sind wahrscheinlich die folgenden Tasten zu drücken:

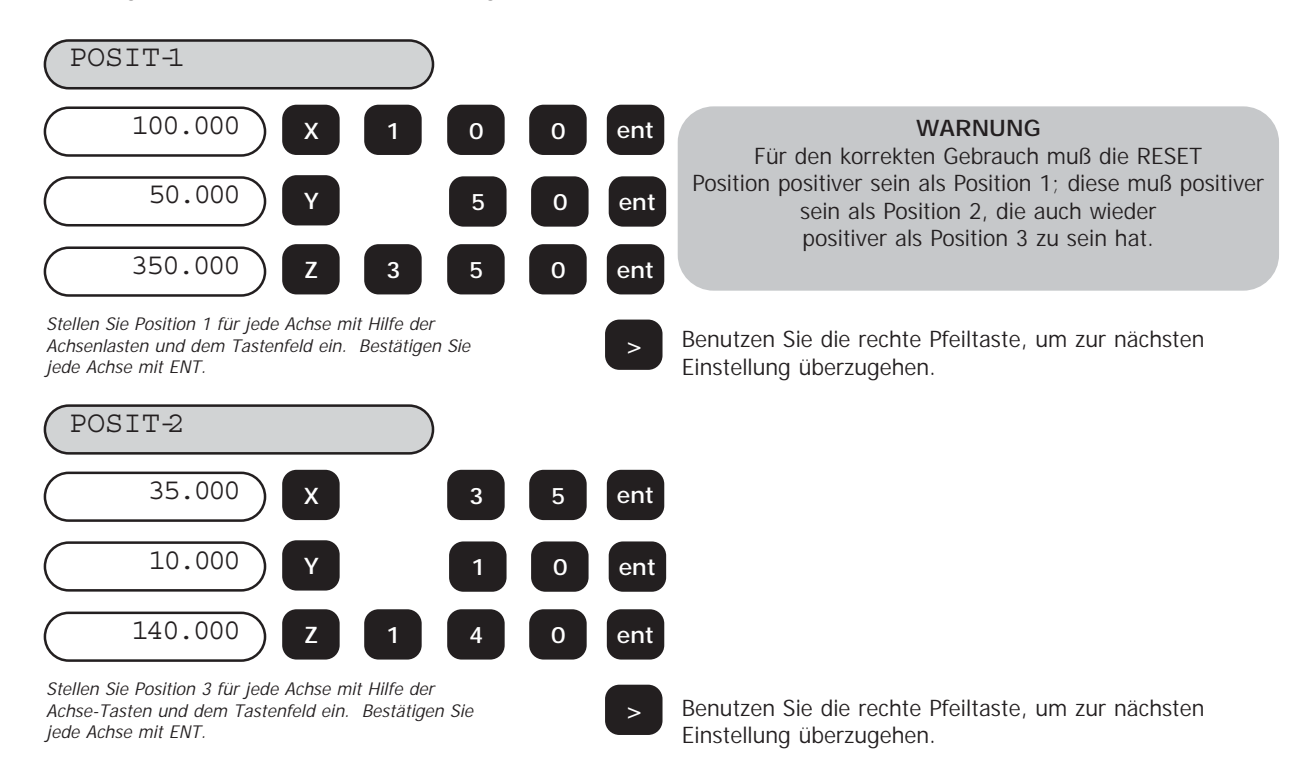

**Newall Measurement Systems 40**

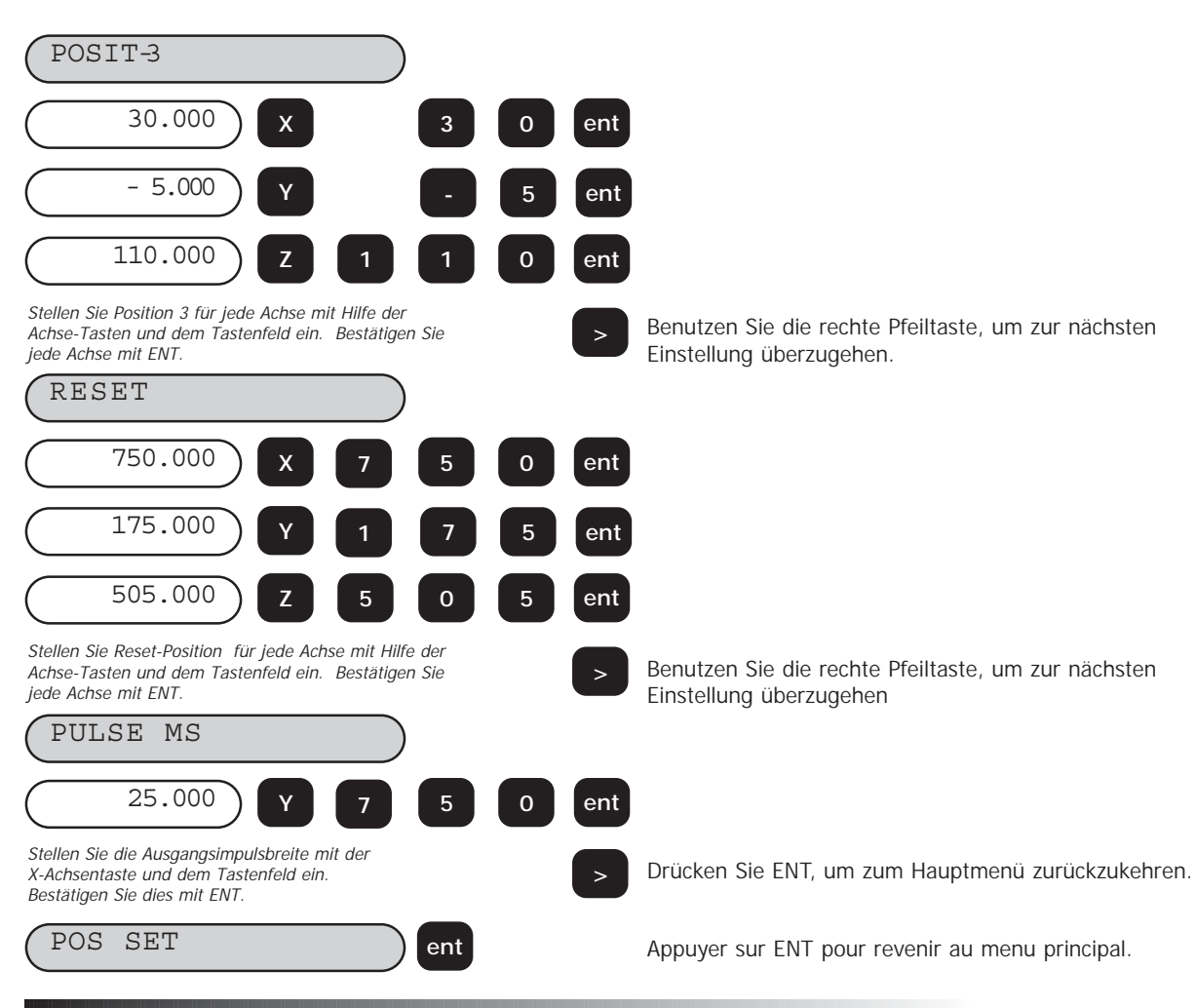

# **8.2 Fernbetätigte Nulleinstellung und Eingaben**

#### **8.2.1 Fernbetätigte Nulleinstellung**

Für die fernbetätigte Nullungsfunktion werden drei Eingänge zur Verfügung gestellt, einer je Achse X, Y oder Z. Wird einer dieser Eingänge geerdet, z.B. mit einem Schalter oder einem Relaiskontakt, so wird die entsprechende Achsenanzeige genullt. Genausogut können Sie die **[ Xo ]**, **[ Yo ]** oder **[ Zo ]**-Tasten drücken.

#### **8.2.2 Ferneingaben**

Ein Eingang wird für eine Ferneingabe zur Verfügung gestellt. Diese Eingabe kann als eine fernbetätigte ENT-Taste benutzt werden. Zum Beispiel kann es sein, daß die X-Achse auf 25,0 eingestellt werden muß, während in einigem Abstand von der DP8-Einheit Präzisionsverstellungen vorzunehmen sind. Drücken Sie **[ X ] [ 2 ] [ 5 ]** auf dem DP8- Tastenfeld, und im geeigneten Moment, drücken Sie die fernbetätigte ENT-Taste.

Abbildung 8.5 zeigt ein Beispiel eines Anschlusses an fernbetätigte Schalter.

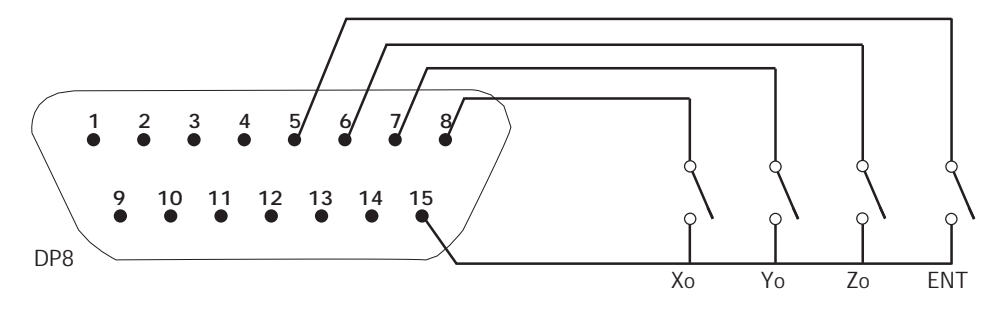

Abbildung 8.5 Anschluß an die fernbetätigte Nulleinstellung und an die Ferneingabe von Schaltungen

# **9.0 FEHLERBESEITIGUNG**

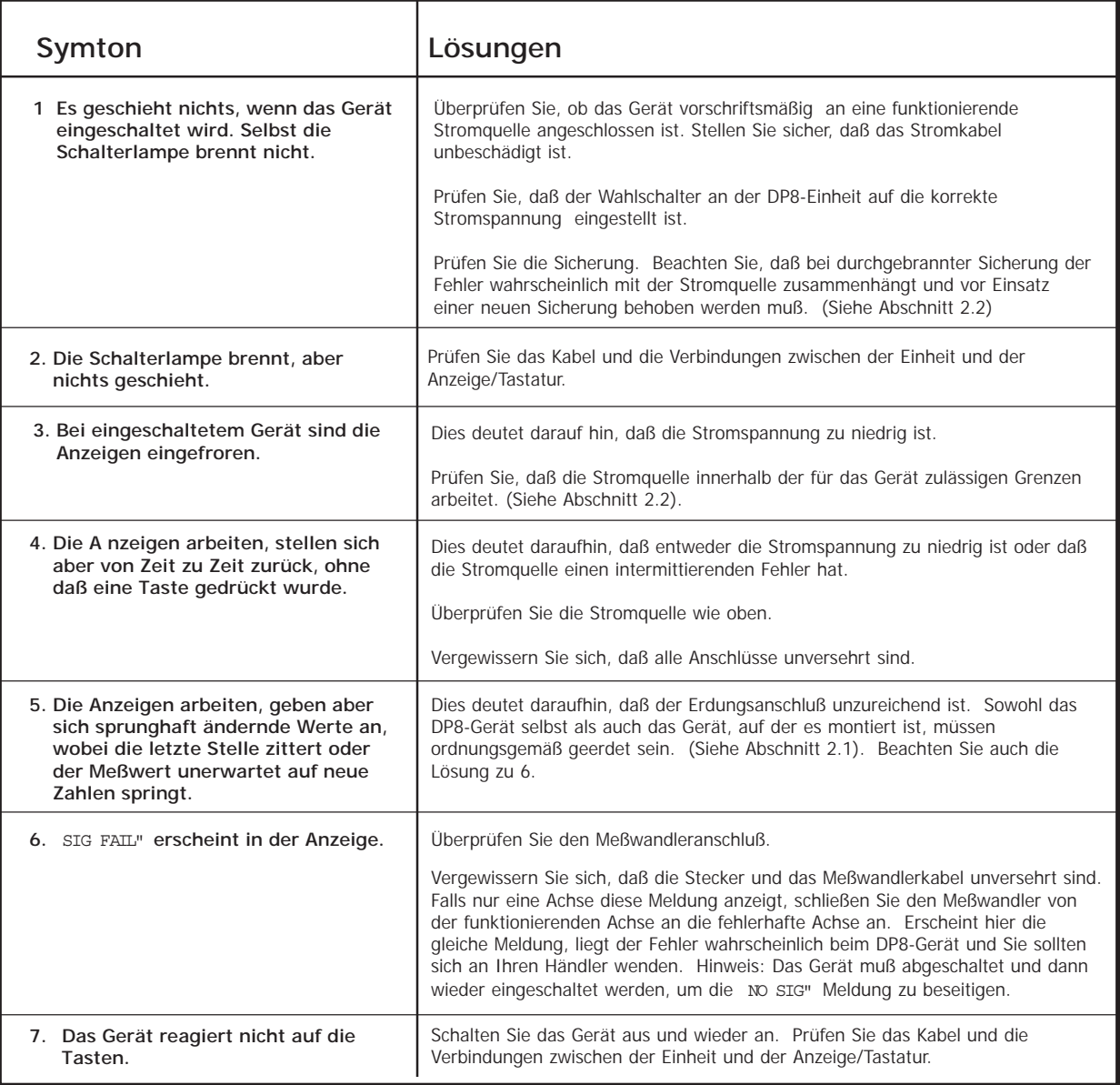

# **10.0 REINIGUNG**

Unterbrechen Sie vor der Reinigung die Stromzufuhr zur Anzeigeeinheit.

Es wird empfohlen, die Anzeigeeinheit und das Tastenfeld mit einem flusenfreien Tuch mit einer säurefreien/nicht scheuernden Reinigungsflüssigkeit abzuwischen.

Benutzen Sie keine Druckluft.

# **NEWALL MEASUREMENT SYSTEMS LTD**

**HEAD OFFICE Newall Measurement Systems Ltd.** Technology Gateway, Cornwall Road South Wigston Leicester LE18 4XH United Kingdom Telephone: +44 (0)116 264 2730 Facsimile: +44 (0)116 264 2731 Email: sales@newall.co.uk Web: www.newall.co.uk

#### **Newall Electronics, Inc.**

1778 Dividend Drive Columbus, OH 43228 Telephone: +1 614 771 0213 Toll Free: 800.229.4376 Facsimile: +1 614 771 0219 Email: sales@newall.com Web: www.newall.com

#### **Newall France SARL**

63 Rue Victor Hugo F-59200, Tourcoing FRANCE Telephone: +33 (0) 3 20 01 03 13 Facsimile: +33 (0) 3 20 26 13 41 Email: sales@newall.fr

#### **Newall Deutschland** Postfach 20 72117 Ammerbuch

GERMANY Telefon: +49 (0) 7073 302908 Fax: +49 (0) 7073 302963 Email: manfred.friebe.newall.co.uk